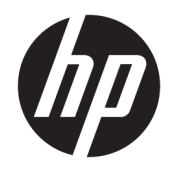

# Жабдықтың анықтамалық нұсқаулығы

HP EliteOne 800 G4 23 дюймдік көп функциялы бизнес компьютер

© Copyright 2018 HP Development Company, L.P.

Windows – Microsoft корпорациясының АҚШ және/немесе басқа елдердегі сауда белгісі немесе тіркелген сауда белгісі.

Осы құжатта берілген ақпарат ескертусіз өзгертіледі. HP өнімдері мен қызметтеріне кепілдік тек осындай өнімдермен және қызметтермен бірге келетін тікелей кепілдік мәлімдемелерінде беріледі. Осы құжаттағы ешнәрсе қосымша кепілдік деп түсіндірілмеуі тиіс. HP компаниясы осы құжаттағы техникалық немесе редакторлық қателер, не болмаса қалып кеткен мәліметтер үшін жауапты емес.

Бұл құжат авторлық құқықпен қорғалған меншіктік ақпаратты қамтиды. Бұл құжаттың еш бөлігін HP Development Company компаниясының алдын ала жазбаша ескертуінсіз фотокөшірмелеуге, қайта шығаруға немесе басқа тілге аударуға болмайды.

Екінші шығарылым: маусым, 2018 ж.

Бірінші басылым: маусым, 2018 ж.

Құжат бөлігінің нөмірі: L19726-DF2

### **Осы кітап туралы**

Бұл нұсқаулық осы компьютер үлгісін жаңарту туралы негізгі ақпаратты қамтамасыз етеді.

- **АБАЙ БОЛЫҢЫЗ!** Осылай жіберілген мәтін нұсқауларды орындамаудың дене жарақатына немесе өлімге себеп болатынын көрсетеді.
- **ЕСКЕРТУ:** Осылай жіберілген мәтін нұсқауларды орындамаудың құрылғы зақымдануына немесе ақпараттың жоғалуына себеп болатынын көрсетеді.
- **Э ЕСКЕРТПЕ:** Осылай жіберілген мәтін маңызды қосымша ақпарат береді.

# **Мазмуны**

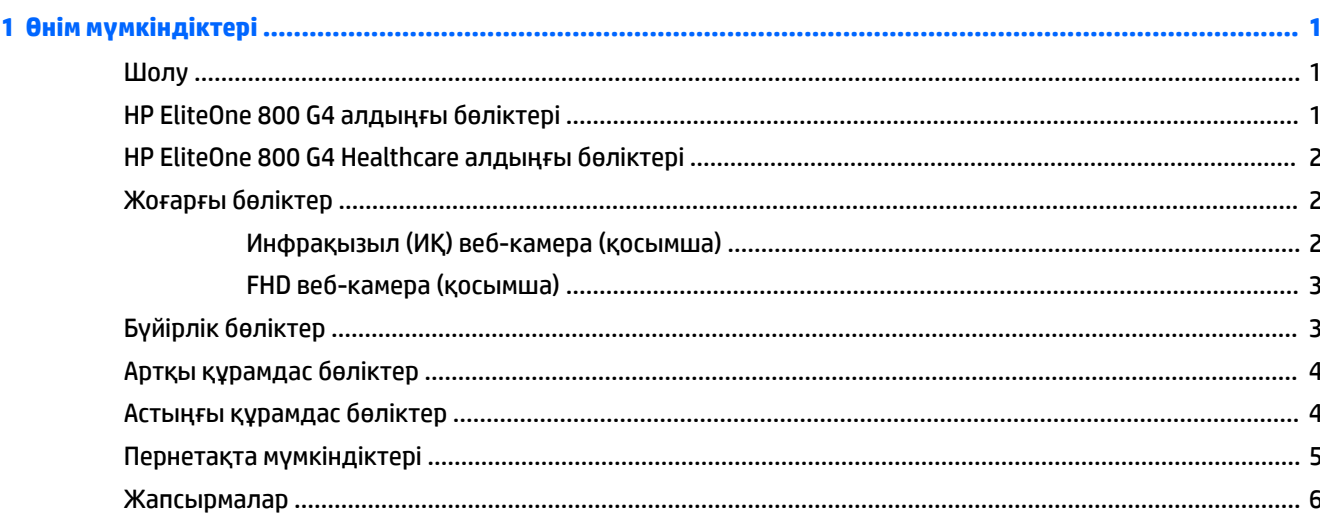

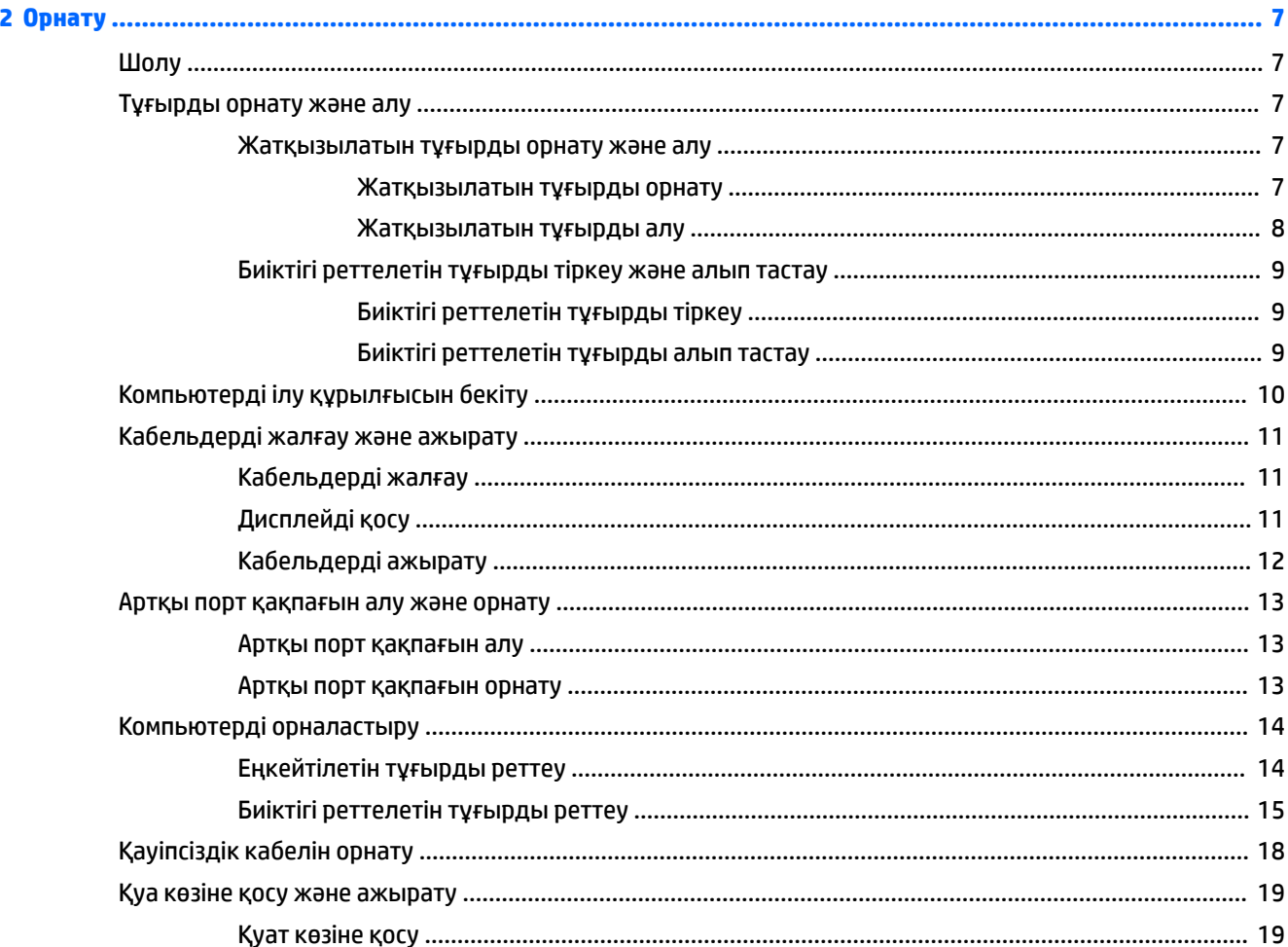

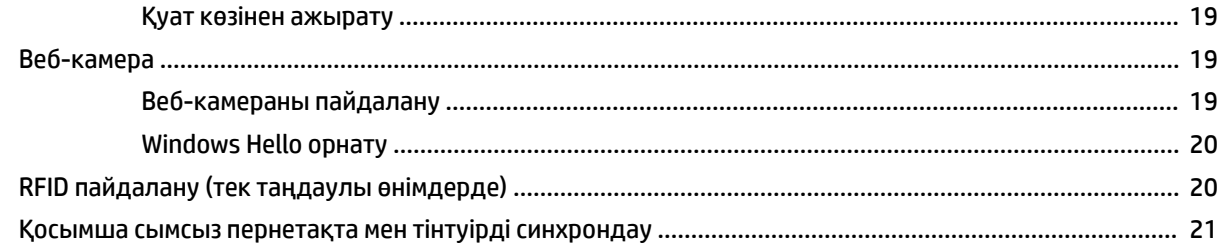

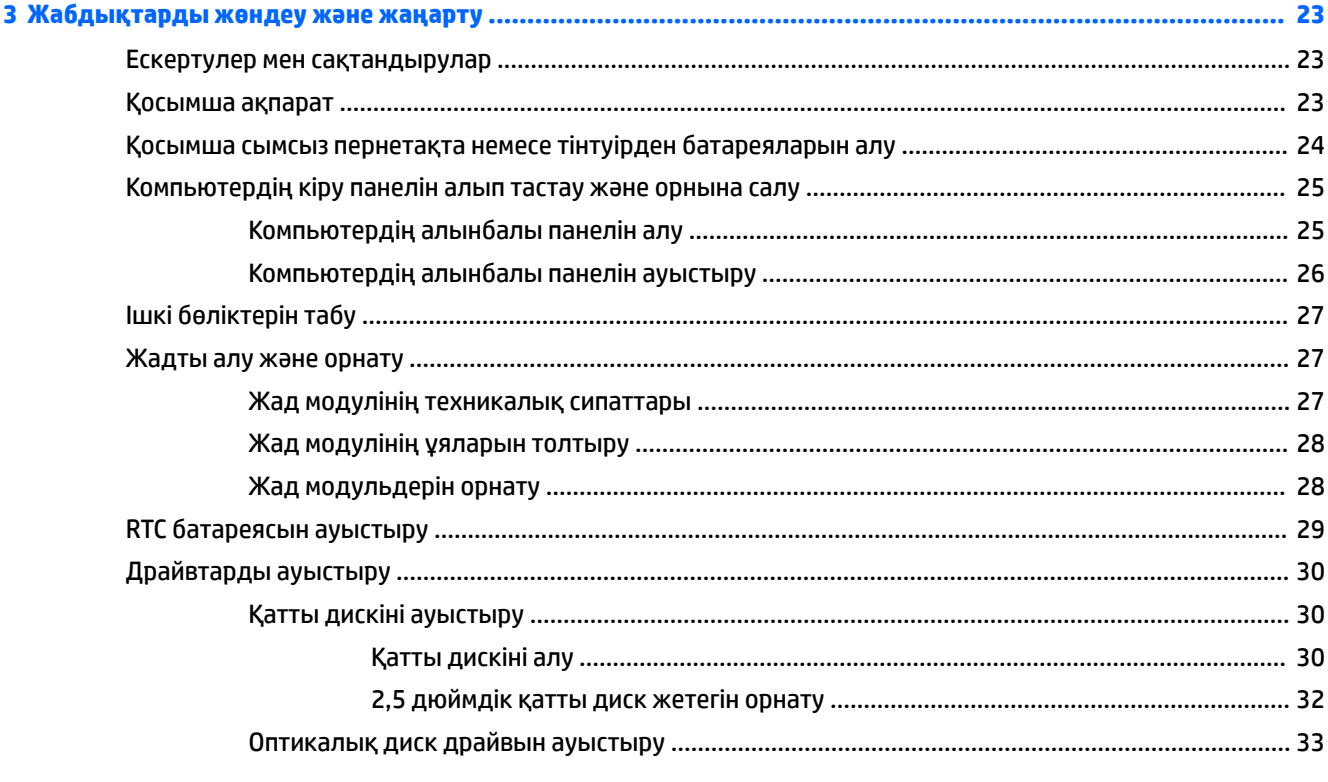

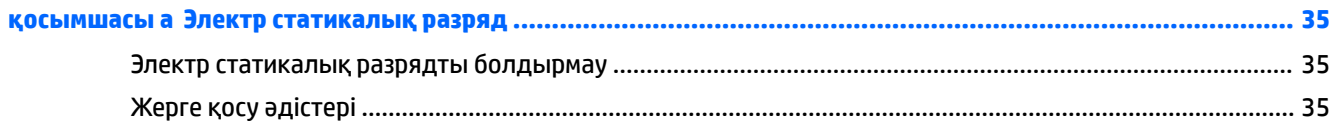

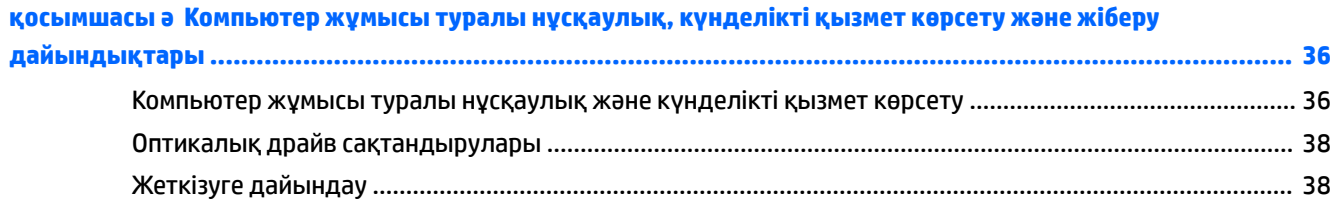

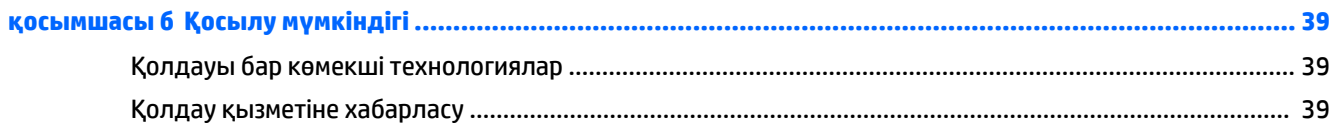

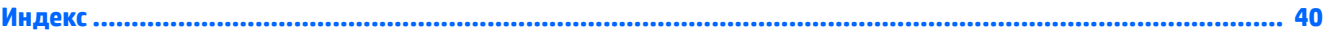

# <span id="page-8-0"></span>**1 Өнім мүмкіндіктері**

## **Шолу**

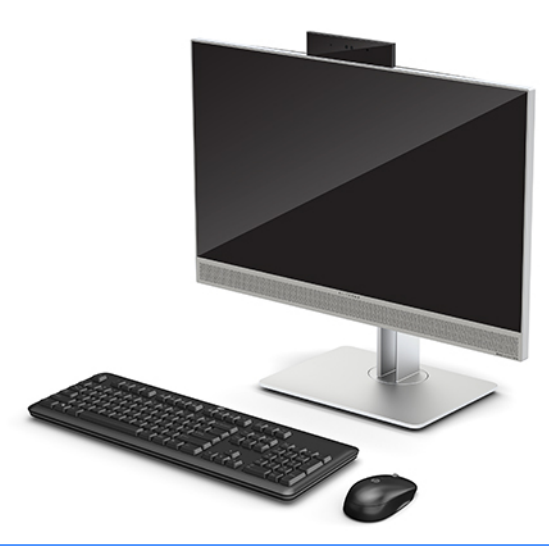

**ЕСКЕРТПЕ:** Осы өнімдегі соңғы нұсқаулықтарды алу үшін<http://www.hp.com/support> торабына өтіңіз. **Найдите свое устройство** (Құрылғыңызды табыңыз) қойыншасын таңдаңыз, одан кейін экрандағы нұсқауларды орындаңыз.

Бұл өнімде реттеуші белгіні немесе мәлімдемені көрсету үшін электрондық жапсырмалар қолданылады. Көрсету әрекеті бойынша [Жапсырмалар](#page-13-0) (6-бет) қараңыз.

## **HP EliteOne 800 G4 алдыңғы бөліктері**

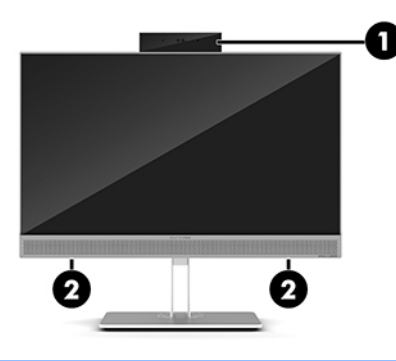

**Бөлік**

- 1 Веб-камера
- 2 Үндеткіштер (тек таңдаулы өнімдерде)

## <span id="page-9-0"></span>**HP EliteOne 800 G4 Healthcare алдыңғы бөліктері**

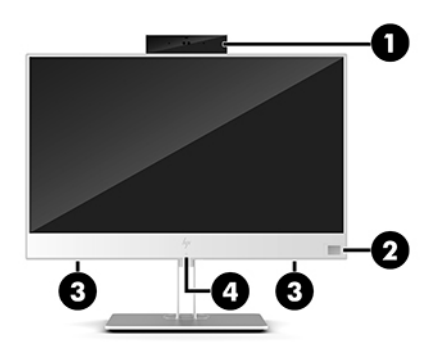

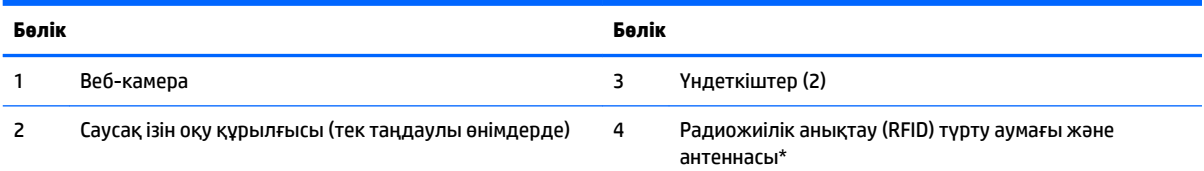

\*Бұл антенна компьютердің сыртынан көрінбейді. Жақсы таратылым үшін антеннаның айналасындағы аймақты тез арада кедергілерден тазалаңыз.

Сымсыз байланыс ережелері туралы ақпаратты еліңізге немесе аймағыңызға қатысты қолданылатын *Ережелер, қауіпсіздік және қоршаған орта туралы ақпарат* бөлімінен қараңыз.

Бұл нұсқаулықты пайдалану үшін:

**▲ Бастау** түймесін басып, **Справка и поддержка HP** (HP анықтамасы және қолдау), одан кейін **Документация HP** (HP құжаттары) тармақтарын таңдаңыз.

– немесе –

**▲ Пуск** (Бастау) түймесін басып, **HP**, одан кейін **Документация HP** (HP құжаттары) тармақтарын таңдаңыз.

## **Жоғарғы бөліктер**

### **Инфрақызыл (ИҚ) веб-камера (қосымша)**

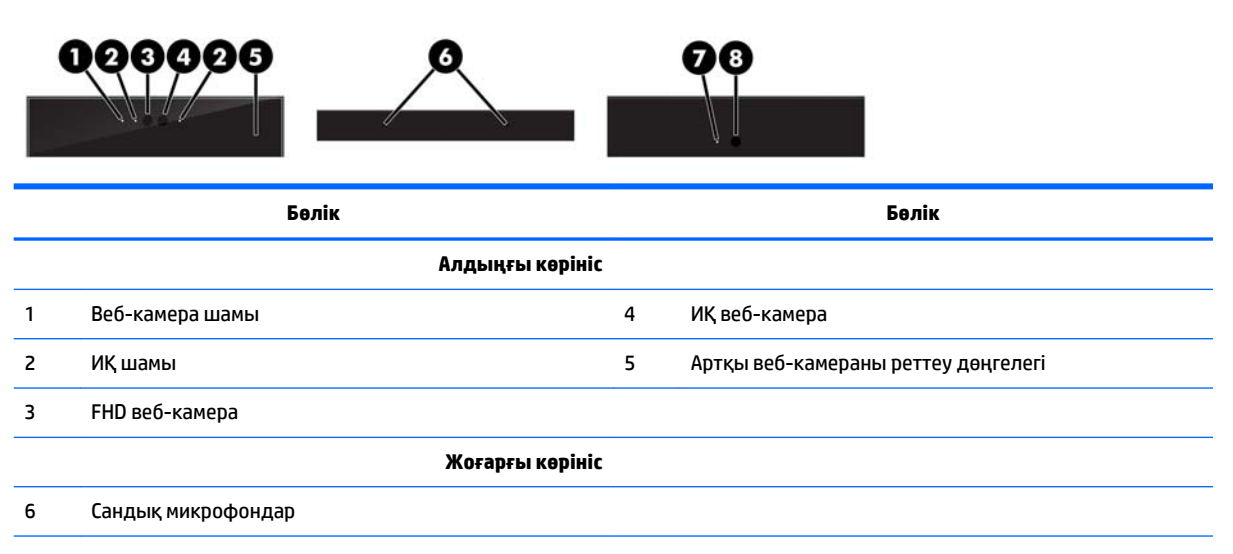

<span id="page-10-0"></span>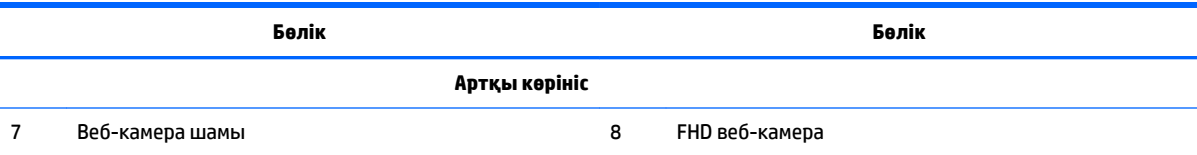

## **FHD веб-камера (қосымша)**

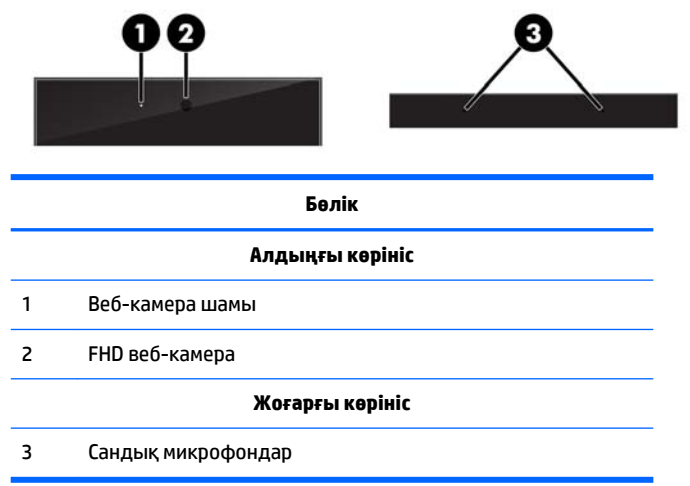

# **Бүйірлік бөліктер**

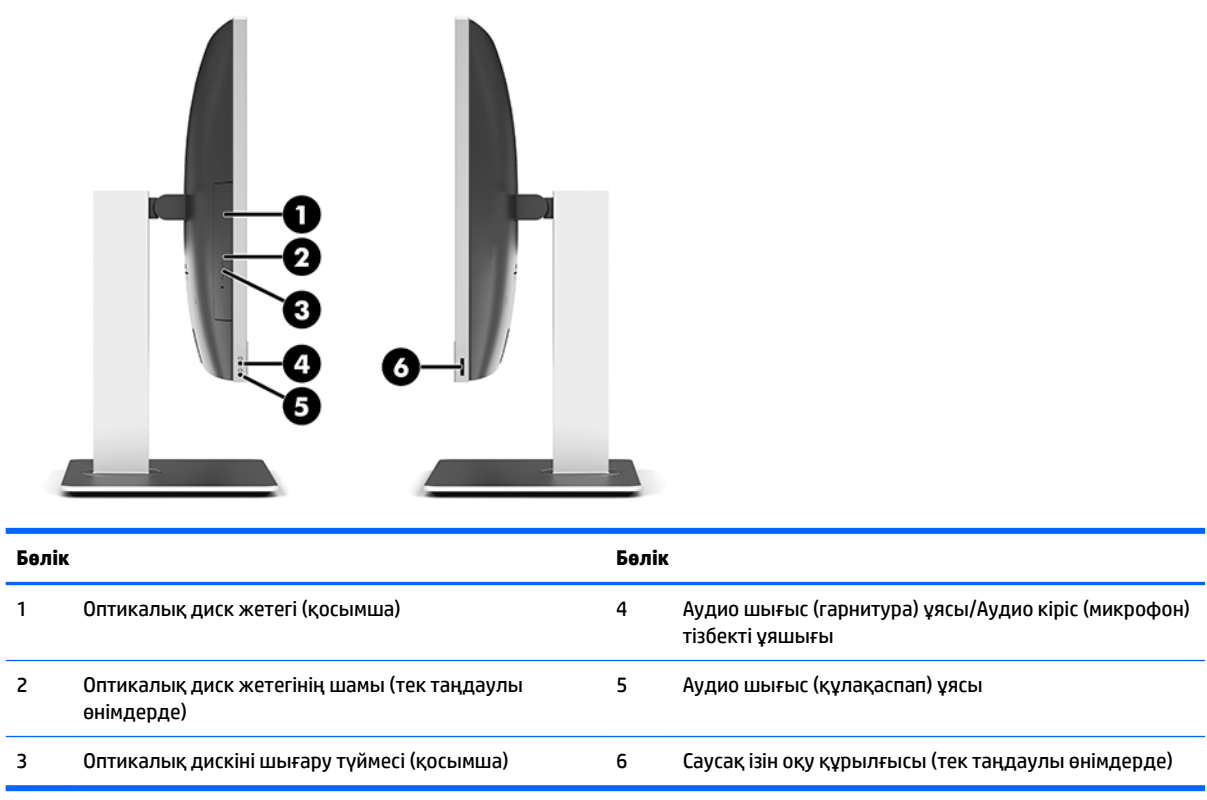

# <span id="page-11-0"></span>**Артқы құрамдас бөліктер**

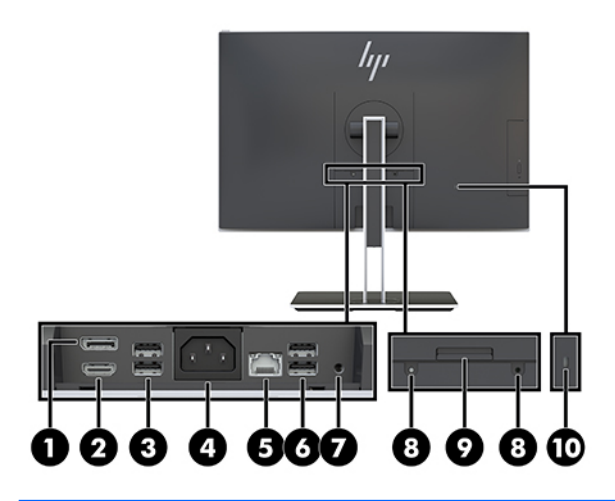

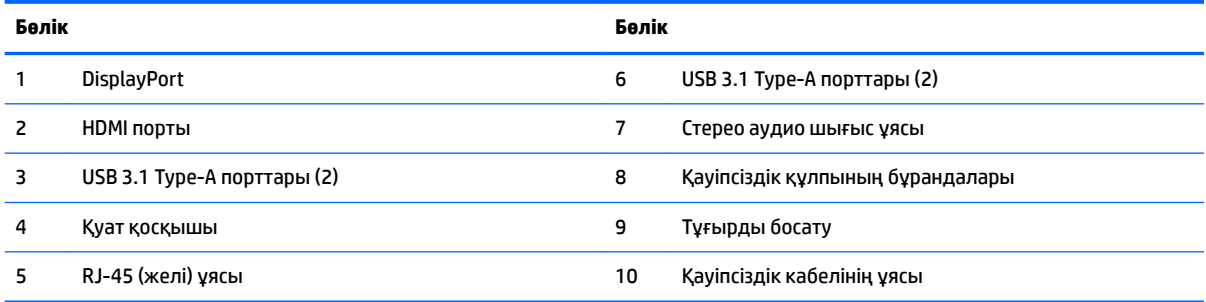

# **Астыңғы құрамдас бөліктер**

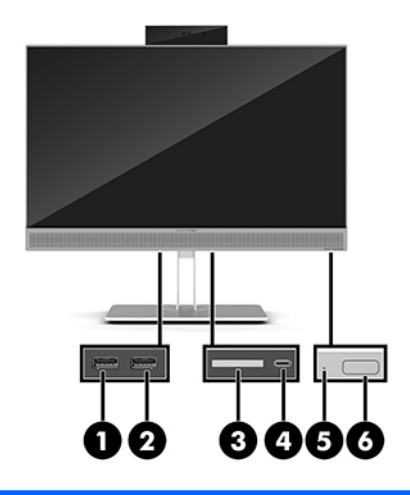

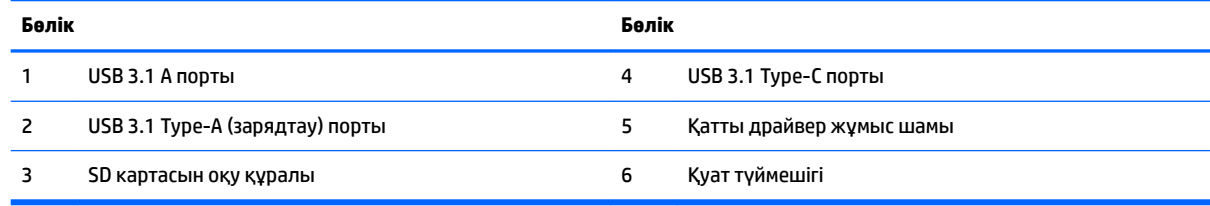

## <span id="page-12-0"></span>**Пернетақта мүмкіндіктері**

Пернетақта мен тінтуір өзгеше болуы мүмкін.

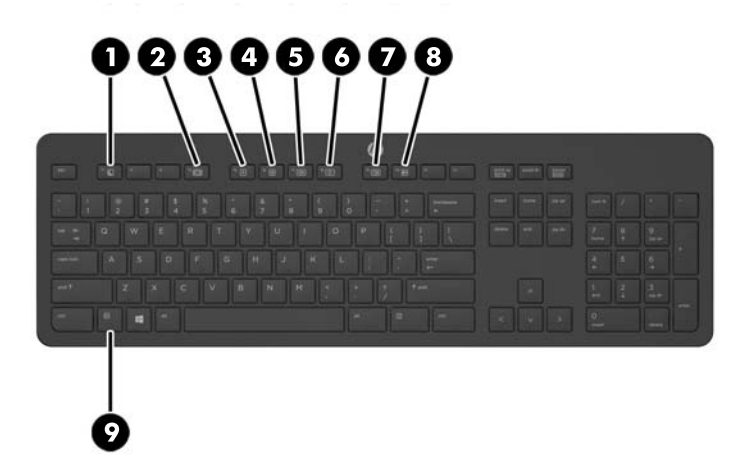

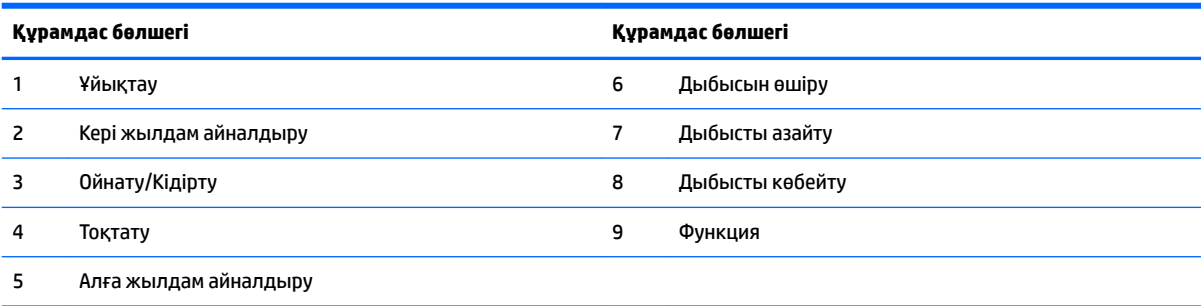

## <span id="page-13-0"></span>**Жапсырмалар**

Компьютерге жапсырылған жапсырмалар жүйе ақаулықтарын жойғанда немесе компьютер алып шетелге саяхатқа шыққанда қажет болуы мүмкін.

**МАҢЫЗДЫ АҚПАРАТ:** Осы бөлімде сипатталған барлық жапсырмалар тұғырдың астында болады немесе компьютердің астына бекітіледі.

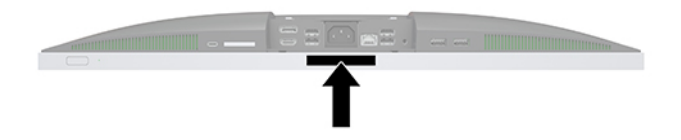

**1.** Microsoft® аутентификация қуәлігі жапсырмасы (Windows 8 нұсқасынан бұрын шыққан таңдаулы үлгілерде) – Windows өнім кілтін қамтиды. Өнім кілті амалдық жүйені жаңарту немесе ақаулықтарын жою үшін қажет болуы мүмкін. Windows 8 немесе Windows 8.1 нұсқасы алдын ала орнатылған HP платформаларында жапсырма жабыстырылмаған, бірақ оларға сандық өнім кілті электрондық түрде орнатылған.

**ECKEPTNE:** HP бекітілген қалпына келтіру әдістері арқылы Windows 8 немесе Windows 8.1 нұсқасын қайта орнату кезінде, бұл сандық өнім кілті Microsoft амалдық жүйесі арқылы автоматты түрде танылады және белсендіріледі.

**2.** Сервистік жапсырма компьютерді анықтауға арналған маңызды ақпаратты қамтамасыз етеді. Қолдау қызметімен хабарласу кезінде, сериялық нөмір, өнім нөмірі немесе модель нөмірі сұралуы мүмкін. Қолдау қызметімен хабарласпас бұрын, бұл нөмірлерді табыңыз.

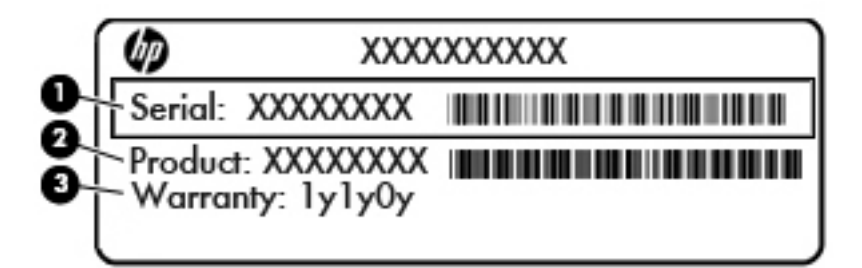

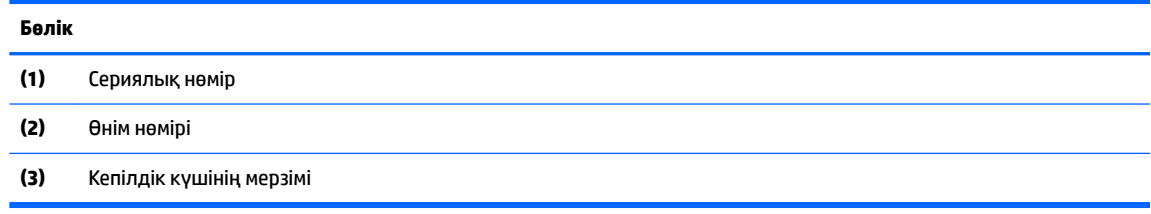

**3.** Сериялық нөмір жапсырмасы.

# <span id="page-14-0"></span>**2 Орнату**

## **Шолу**

Компьютерді төмендегі тәртіппен орнату:

Тұғырды тіркеңіз. Тұғырды орнату және алу (7-бет) бөлімін қараңыз.

Немесе

Компьютерді орнықтыру бекітпесіне орнатыңыз. [Компьютерді ілу құрылғысын бекіту](#page-17-0) (10-бет) бөлімін қараңыз.

- Сыртқы құрылғылар және қуат кабельдерін жалғаңыз. [Кабельдерді жалғау және ажырату](#page-18-0) [\(11-бет\)](#page-18-0) бөлімін қараңыз.
- Қажет болса, қосымша дисплейді жалғаңыз. [Дисплейді қосу](#page-18-0) (11-бет) бөлімін қараңыз.
- Артқы порт қақпағын орнатыңыз және бекітіңіз. [Артқы порт қақпағын орнату](#page-20-0) (13-бет) бөлімін қараңыз.
- Ыңғайлы компьютер орнын және көру бұрышын таңдаңыз. [Компьютерді орналастыру](#page-21-0) (14-бет) бөлімін қараңыз.
- Қауіпсіздік үшін қауіпсіздік кабелін орнатыңыз. [Қауіпсіздік кабелін орнату](#page-25-0) (18-бет) бөлімін қараңыз.
- Қуатты қосыңыз. [Қуат көзіне қосу](#page-26-0) (19-бет) бөлімін қараңыз.
- Тінтуір мен пернетақта зауытта синхрондалған. Тінтуір мен пернетақтаны қайта синхрондау қажет болса, [Қосымша сымсыз пернетақта мен тінтуірді синхрондау](#page-28-0) (21-бет) қараңыз.

### **Тұғырды орнату және алу**

Компьютердің екі тұғыры бар:

- Жатқызылатын тұғырды орнату және алу
- [Биіктігі реттелетін тұғырды тіркеу және алып тастау](#page-16-0)

#### **Жатқызылатын тұғырды орнату және алу**

#### **Жатқызылатын тұғырды орнату**

Тұғырды орнату:

- **1.** Компьютерді жұмсақ және жазық беткейге бетін төмен қаратып орналастырыңыз. HP жақтауы мен экранды сызып немесе басқаша бүлдіріп алмас үшін жұмсақ мата немесе сүлгі салуға кеңес береді.
- **2.** Ілмектерді компьютердің (1) артындағы жоғарғы бөлікте орналасқан екі үлкен тесіктегі тұғырдың жоғарғы жағына бекітіңіз.

<span id="page-15-0"></span>**3.** Компьютердегі тұғырды төмендетіп, орнына (2) бекітілмейінше төмен қарай басыңыз.

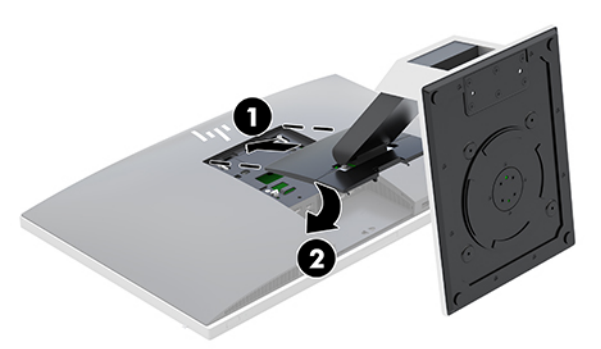

#### **Жатқызылатын тұғырды алу**

Тұғырды шешу:

- **1.** Компьютерден барлық алынатын оптикалық диск немесе USB флэш жетектерін алып тастаңыз.
- **2.** Компьютерді жұмыс жүйесі арқылы дұрыстап қосыңыз, одан кейін барлық сыртқы құралдарды өшіріңіз.
- **3.** Айнымалы ток қуат сымын розеткадан ажыратыңыз және барлық сыртқы құралдарды ажыратыңыз.
- **4.** Компьютерді жұмсақ және жазық беткейге бетін төмен қаратып орналастырыңыз. HP жақтауы мен экранды сызып немесе басқаша бүлдіріп алмас үшін жұмсақ мата немесе сүлгі салуға кеңес береді.
- **5.** Артқы порт қақпағы орнатылған болса, оны алыңыз. Нұсқауларды [Артқы порт қақпағын алу](#page-20-0) [\(13-бет\)](#page-20-0) атты бөлімнен қараңыз.
- **6.** Тұғырдың (1) астындағы босату ысырмасын басыңыз.
- **7.** Тұғырды (2) жоғары көтеріп, содан кейін тұғырдың ілмектерін компьютерден (3) тартып алыңыз.

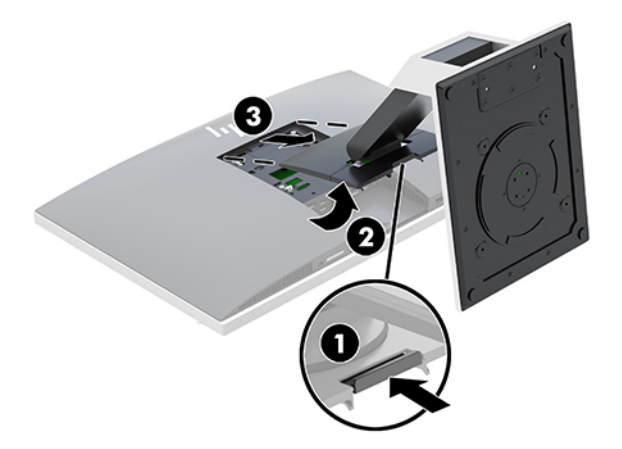

### <span id="page-16-0"></span>**Биіктігі реттелетін тұғырды тіркеу және алып тастау**

#### **Биіктігі реттелетін тұғырды тіркеу**

Тұғырды орнату:

- **1.** Компьютерді жұмсақ және жазық беткейге бетін төмен қаратып орналастырыңыз. HP жақтауы мен экранды сызып немесе басқаша бүлдіріп алмас үшін жұмсақ мата немесе сүлгі салуға кеңес береді.
- **2.** Ілмектерді компьютердің (1) артындағы жоғарғы бөлікте орналасқан екі үлкен тесіктегі тұғырдың жоғарғы жағына бекітіңіз.
- **3.** Компьютердегі тұғырды төмендетіп, орнына (2) бекітілмейінше төмен қарай басыңыз.

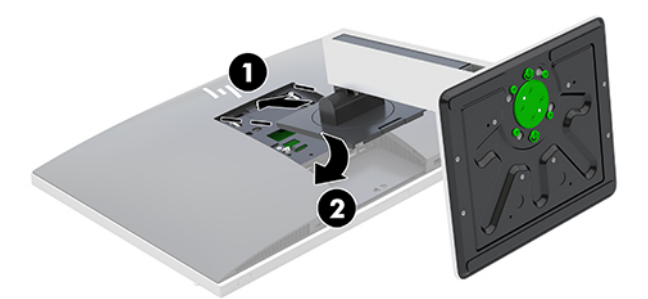

#### **Биіктігі реттелетін тұғырды алып тастау**

Тұғырды шешу:

- **1.** Компьютерден барлық алынатын оптикалық диск немесе USB флэш жетектерін алып тастаңыз.
- **2.** Компьютерді жұмыс жүйесі арқылы дұрыстап қосыңыз, одан кейін барлық сыртқы құралдарды өшіріңіз.
- **3.** Айнымалы ток қуат сымын розеткадан ажыратыңыз және барлық сыртқы құралдарды ажыратыңыз.
- **4.** Компьютерді жұмсақ және жазық беткейге бетін төмен қаратып орналастырыңыз. HP жақтауы мен экранды сызып немесе басқаша бүлдіріп алмас үшін жұмсақ мата немесе сүлгі салуға кеңес береді.
- **5.** Артқы порт қақпағы орнатылған болса, оны алыңыз. Нұсқауларды [Артқы порт қақпағын алу](#page-20-0) [\(13-бет\)](#page-20-0) атты бөлімнен қараңыз.
- **6.** Тұғырдың (1) астындағы босату ысырмасын басыңыз.

<span id="page-17-0"></span>**7.** Тұғырды (2) жоғары көтеріп, содан кейін тұғырдың ілмектерін компьютерден (3) тартып алыңыз.

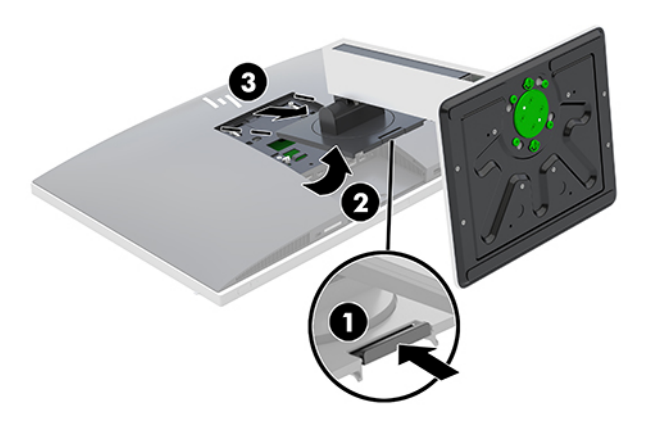

## **Компьютерді ілу құрылғысын бекіту**

Компьютерді қабырғаға, тербелмелі ілгіге немесе басқа орнату құрылғысына орнатуға болады.

- **ЕСКЕРТПЕ:** Бұл құрылығы UL немесе CSA тізімдеген қабырғаға бекіту кронштейн арқылы қамтамасыз етіледі.
	- **1.** VESA саңылауындағы берілген VESA кесу табақшаларын орнына бекітілмейінше басыңыз.

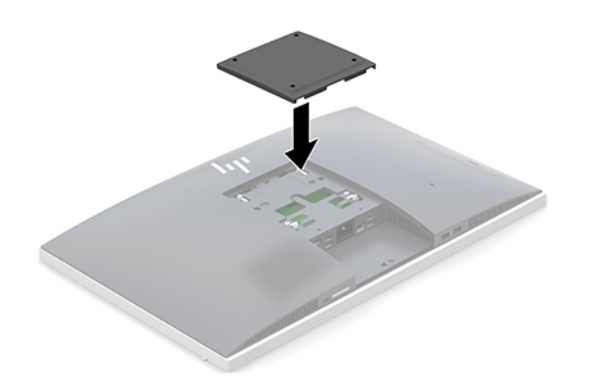

**2.** Компьютерді бұралмалы ілгішке (бөлек сатылады) бекіту үшін компьютермен берілген төрт 20 мм бұранданы бұралмалы ілгіш тақтасындағы тесіктер арқылы компьютердің орнату тесіктеріне салыңыз.

**ЕСКЕРТУ:** Бұл компьютер VESA өнеркәсіптік стандартына сәйкес 100 мм орнату тесіктерін қолдайды. Үшінші жақ орнату құралын компьютерге бекіту үшін төрт ұзындығы 4 мм, биіктігі 0,7 және 20 мм бұрандалар қажет болады. Бұл бұрандалар компьютермен бірге беріледі. Ұзын бұрандаларды пайдаланбау керек, себебі олар компьютерді зақымдауы мүмкін. Өнеркәсіптің орнату құралының VESA өнеркәсіптік стандартына сәйкес келетінін және компьютердің салмағын көтеретінін тексеру маңызды. Ең жақсы өнімділік үшін компьютермен бірге берілген қуат және басқа кабельдерді пайдалану маңызды.

Компьютерді басқа орнату құрылғысына бекіту үшін және компьютерді мықтап бекіткеніңізге көз жеткізу үшін орнату құрылғыларымен берілген нұсқауларды орындаңыз.

## <span id="page-18-0"></span>**Кабельдерді жалғау және ажырату**

### **Кабельдерді жалғау**

- **1.** Компьютерді жұмсақ және жазық беткейге бетін төмен қаратып орналастырыңыз. HP жақтауы мен экранды сызып немесе басқаша бүлдіріп алмас үшін жұмсақ мата немесе сүлгі салуға кеңес береді.
- **2.** Егер артқы порттың қақпағы орнатылған болса, қақпақты алып тастаңыз.

[Артқы порт қақпағын алу](#page-20-0) (13-бет) бөлімін қараңыз.

**3.** Қуат және барлық сыртқы кабельдерді тұғырдың негізіндегі саңылау арқылы өткізіңіз.

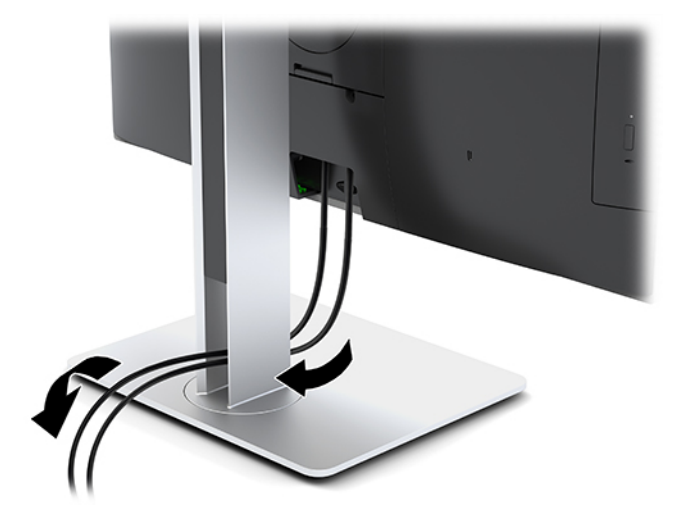

- **4.** Қосымша кабельдерді қажетті ұяларға жалғаңыз.
- **5.** Артқы порттың қақпағын ауыстыру.

[Артқы порт қақпағын орнату](#page-20-0) (13-бет) бөлімін қараңыз.

**6.** Қуат сымын компьютердің артындағы қуат қосқышына жалғаңыз.

### **Дисплейді қосу**

Компьютердің артындағы DisplayPort және HDMI қосқыштары дисплейлерді компьютерге жалғау мүмкіндігін береді.

- Егер компьютерде Intel графикалық картасы болса, мына теңшелімдердің біреуінде ең көп екі дисплейді қосуға болады:
	- DisplayPort қосқышына тізбекті түрде жалғанған екі дисплей
	- DisplayPort қосқышына жалғанған бір дисплей және HDMI портына жалғанған бір дисплей
- Егер компьютерде AMD графикалық картасы болса, мына теңшелімдердің біреуінде ең көп төрт дисплейді қосуға болады:
	- DisplayPort қосқышына тізбекті түрде жалғанған барлық төрт дисплей
	- DisplayPort қосқышына тізбекті түрде жалғанған үш дисплей және HDMI портына жалғанған бір дисплей

<span id="page-19-0"></span>Егер DisplayPort немесе HDMI қосқышы бар дисплейді қоссаңыз, бейне адаптер қажет болмайды. Егер DisplayPort немесе HDMI қосқышы жоқ дисплейді қоссаңыз, конфигурация үшін бейне адаптерін HP компаниясынан сатып алуға болады.

DisplayPort aдаптерлерін, HDMI адаптерлерін және бейне кабельдерді бөлек сатып алуға болады. HP мына адаптерлерді ұсынады:

- DisplayPort-VGA адаптері
- DisplayPort DVI адаптері
- HDMI VGA адаптері
- HDMI DVI адаптері

Дисплейді қосу үшін:

- **1.** Компьютерді және компьютерге қосылатын дисплейді өшіріңіз.
- **2.** Компьютердің артқы портының қақпағын алыңыз.
- **3.** Дисплейдің DisplayPort жалғағышы болса, DisplayPort кабелін тікелей компьютердің артындағы DisplayPort жалғағышы мен дисплейдің жалғағышы арасында жалғаңыз.

Егер дисплейдің HDMI қосқышы болса, HDMI кабелін тікелей компьютердің артындағы HDMI қосқышы мен дисплейдің HDMI қосқышы арасында жалғаңыз.

**4.** Дисплейдің DisplayPort жалғағышы болмаса, DisplayPort бейне адаптерін компьютердің DisplayPort жалғағышына жалғаңыз. Одан кейін кабельді (қолдану түріне қарай VGA немесе DVI) адаптер мен дисплей арасында жалғаңыз.

Егер дисплейдің HDMI қосқышы болмаса, HDMI бейне адаптерін компьютердің HDMI қосқышына жалғаңыз. Одан кейін кабельді (қолдану түріне қарай VGA немесе DVI) адаптер мен дисплей арасында жалғаңыз.

- **5.** Компьютердегі артқы порт қақпағын ауыстырыңыз.
- **6.** Компьютер мен дисплейді қосыңыз.

**ЕСКЕРТПЕ:** Дисплейді компьютер дисплейінің айна бейнесі немесе жалғасы болатындай реттеу үшін график карта бағдарламасын немесе Windows дисплей реттеулерін қолданыңыз.

#### **Кабельдерді ажырату**

- **1.** Егер компьютердің артында қауіпсіздік кабелі орнатылған болса, оны алып тастау қажет болуы мүмкін.
- **2.** Компьютерді жұмсақ және жазық беткейге бетін төмен қаратып орналастырыңыз. HP жақтауы мен экранды сызып немесе басқаша бүлдіріп алмас үшін жұмсақ мата немесе сүлгі салуға кеңес береді.
- **3.** Егер артқы порттың қақпағы орнатылған болса, қақпақты алып тастаңыз.
- **4.** Кабельдерді порттардан ажыратыңыз.

## <span id="page-20-0"></span>**Артқы порт қақпағын алу және орнату**

### **Артқы порт қақпағын алу**

- **1.** Компьютерді жұмсақ және жазық беткейге бетін төмен қаратып орналастырыңыз. HP жақтауы мен экранды сызып немесе басқаша бүлдіріп алмас үшін жұмсақ мата немесе сүлгі салуға кеңес береді.
- **2.** Егер қауіпсіздік құлпының бұрандалары бекітілген болса, екі бұранданы шешу үшін T15 бұзуға қарсы Torx қауіпсіздік бұрауышын пайдаланыңыз (1).
- **3.** Порт қақпағын босату үшін артқы порт қақпағын ұстап тұратын қойыншаларын бір-біріне қарай сырғытыңыз (2).
- **4.** Порт қақпағын (3) компьютердің астына қарай тартып шығарыңыз.

#### **Артқы порт қақпағын орнату**

- **1.** Барлық кабельдердің қосулы екенін тексеріңіз.
- **2.** Порт қақпағын компьютерге параллель ұстап, екі құлақшаны артқы порт бөлімінің үстіндегі ұяшықтармен туралаңыз.
- **3.** Порт қақпағын (1) қойыншалар орнына түскенше сырғыта беріңіз.
- **4.** Порт қақпағын құлыптау үшін артқы порт қақпағын ұстап тұратын қойыншаларын бір-бірінен сырғытыңыз (2).

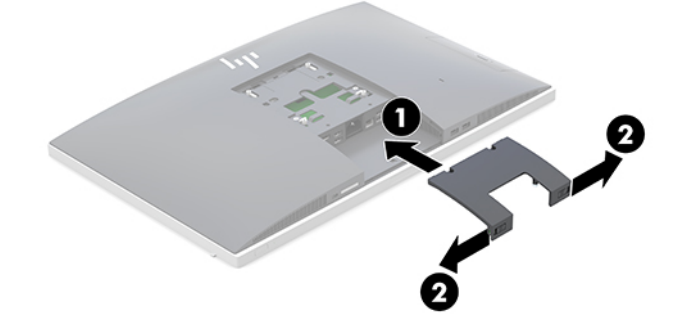

**5.** Артқы порт қақпағын бекітіп, ішкі бөліктері мен порттарды қорғауға болады. Екі қауіпсіздік құлпының бұрандасын шассиге бұрау үшін T15 бұзуға қарсы Torx бұрауышын пайдаланыңыз (3).

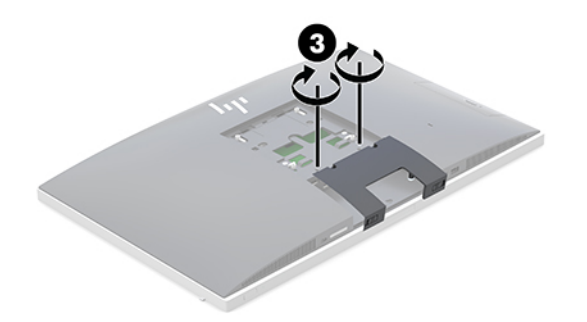

## <span id="page-21-0"></span>**Компьютерді орналастыру**

Осы компьютер еңкейтілетін тұғырмен немесе биіктігі реттелетін тұғырмен жеткізілуі мүмкін.

- Еңкейтілетін тұғырды реттеу
- [Биіктігі реттелетін тұғырды реттеу](#page-22-0)

### **Еңкейтілетін тұғырды реттеу**

**ЕСКЕРТУ:** Кабель құлпы орнатылған болса, компьютерді жатқызу кезінде абай болыңыз. Кабель немесе құлып бұруға немесе жатқызу бұрышына кедергі болуы мүмкін.

Бұл тұғыр компьютерді жатқызылған күйінен тік күйіне қоюға мүмкіндік береді.

Компьютерді жатқызылған күйінен тік күйіне қою үшін:

- **1.** Компьютердің асты мен үстінен ұстап, оны ең жоғары нүктеге көтеріңіз.
- **2.** Компьютердің түбінде төмен қарай басып, тиісті еңісті реттеңіз.

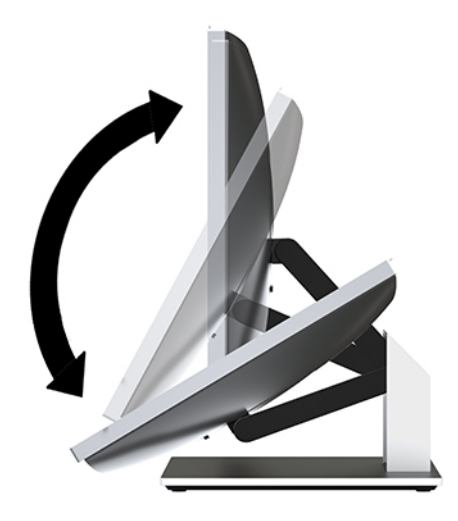

Компьютерді тік күйінен жатқызылған күйіне қою үшін:

**1.** Компьютердің астын үстіңгі жағымен теңескенше көтеріңіз.

<span id="page-22-0"></span>**2.** Компьютердің асты мен үстінен ұстап, компьютер қажетті орынға келмейінше басыңыз.

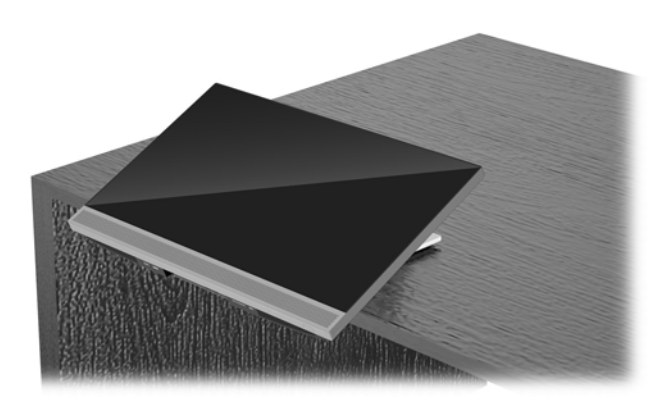

### **Биіктігі реттелетін тұғырды реттеу**

**ЕСКЕРТУ:** Кабель құлпы орнатылған болса, компьютерді бұру немесе жатқызу кезінде абай болыңыз. Кабель немесе құлып бұруға немесе жатқызу бұрышына кедергі болуы мүмкін.

Бұл тұғыр келесі мүмкіндіктерді ұсынады:

- Компьютерді жұмыс үстелінен –5° дәрежеден 20° дәрежеге дейін еңкейту
- Компьютер биіктігін 110 мм (4,3 дюйм) ауқымында реттеу
- Компьютерді альбомдық көріністен кітаптық көрініске бұру
- Компьютерді жан-жағына 45° бұрышқа дейін бұру

Компьютерді еңкейту үшін компьютердің үсті мен астынан ұстап, тиісті еңіске реттеңіз.

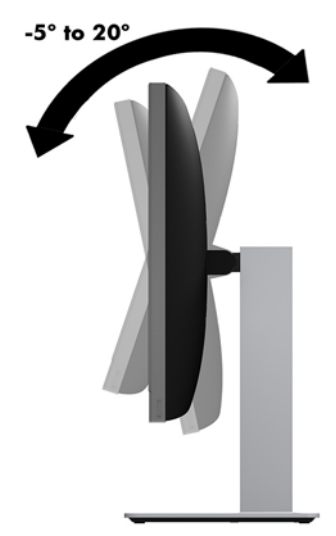

Компьютер биіктігін өзгерту үшін компьютердің екі жағынан ұстаңыз немесе тиісті биіктікке дейін түсіріңіз.

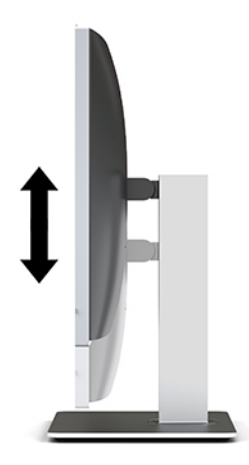

Компьютерді жатқызу үшін:

**МАҢЫЗДЫ АҚПАРАТ:** Кітаптық режимде кабель құлпы орнатылған болса, жатқызу шектеледі.

- **1.** Тұғырды үстелдің жиегіне жақын шылжытыңыз.
- **2.** Компьютердің екі жағынан ұстап, оны қажетті күйге дейін төмендетіңіз.
- **3.** Компьютердің асты мен үстінен ұстап, оны қажетті күйге дейін еңкейтіңіз.

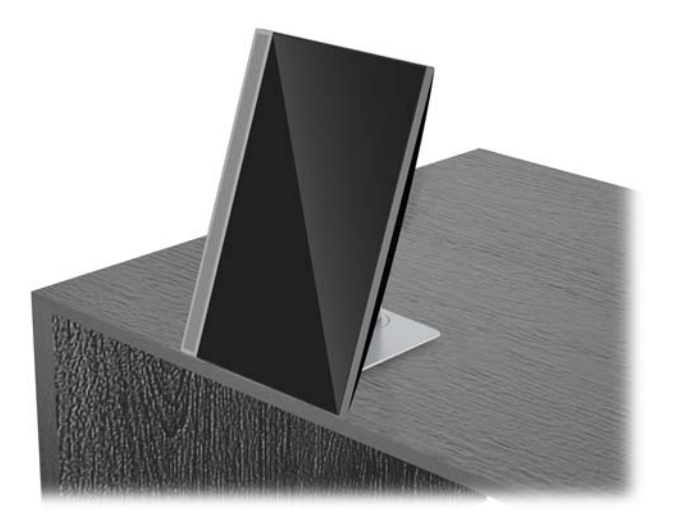

**ЕСКЕРТУ:** Компьютер бағдарын альбомдық және кітаптық арасында ауыстыру кезінде компьютердің алдындағы HP логотипі астында немесе сол жағында болуы керек.

Альбомдық көріністен кітаптық көрініске өзгерту үшін:

**1.** Саңылау қалдыру үшін компьютерді ең жоғарғы орынға көтеріңіз.

**2.** Компьютердің жоғарғы оң және төменді сол жағынан ұстап, төменгі сол жақ бұрышын компьютер кітаптық көрініске келтірілмейінше төмендетіңіз.

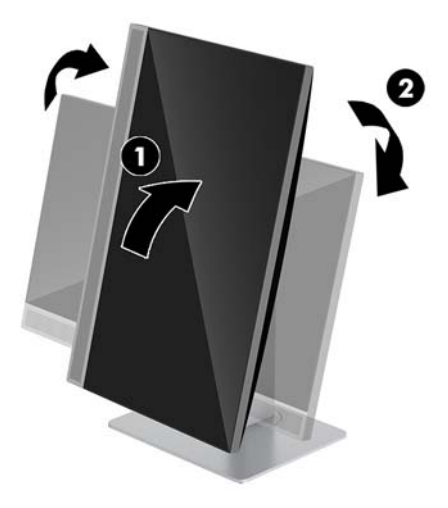

Кітаптық көріністен альбомдық көрініске өзгерту үшін:

- **1.** Саңылау қалдыру үшін компьютерді ең жоғарғы орынға көтеріңіз.
- **2.** Компьютердің жоғарғы сол және төменді оң жағынан ұстап, төменгі оң жақ бұрышын компьютер альбомдық көрініске келтірілмейінше төмендетіңіз.

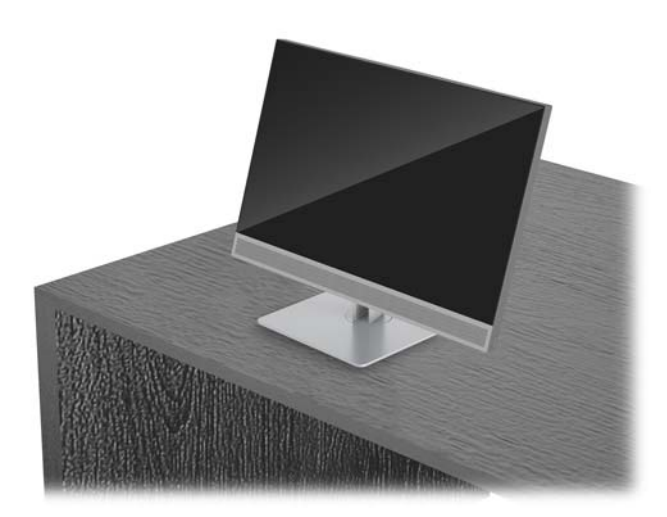

Компьютерді жан-жаққа бұру үшін:

**▲** Компьютердің екі жағынан ұстаңыз және оны бір жағына немесе екінші жағына 45° бұрышқа дейін бұрыңыз.

<span id="page-25-0"></span>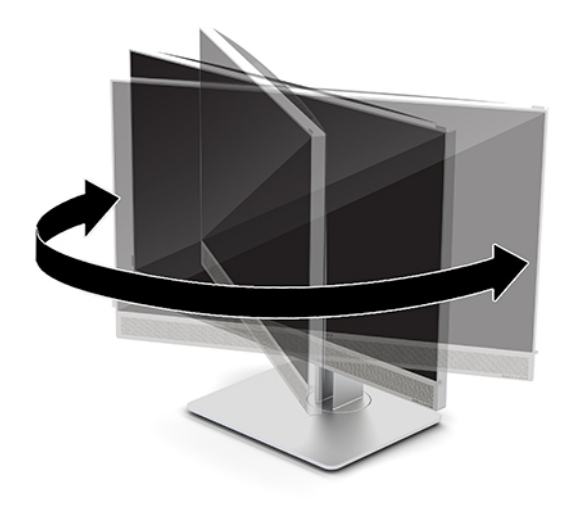

## **Қауіпсіздік кабелін орнату**

Қауіпсіздік кабелі – сымды кабель тіркелген кілтті құлыптау құрылғысы. Кабельдің бір ұшы үстелге (немесе басқа бір тұрақты затқа) бекітіледі, ал екінші ұшы компьютердегі қауіпсіздік кабеліне тіркеледі. Қауіпсіздік кабелін кілтпен бекітіңіз.

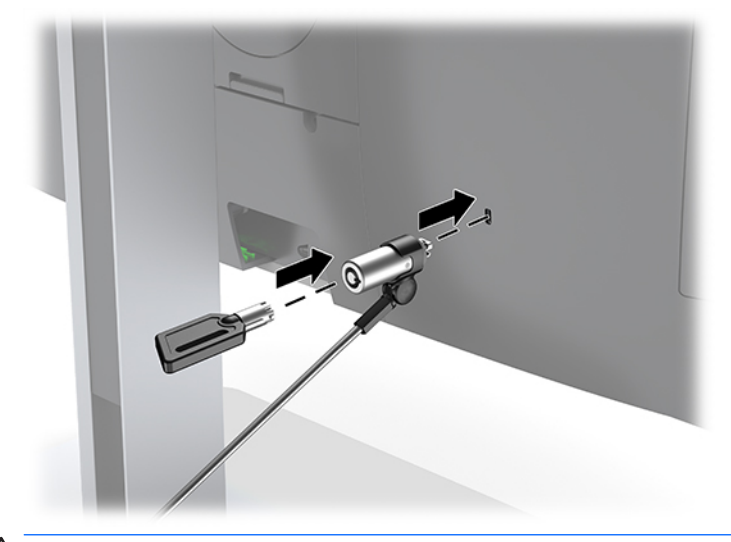

**ЕСКЕРТУ:** Егер қауіпсіздік кабелі орнатылса, компьютер еңкейтуін, бұруын немесе биіктігін реттеген кезде сақ болыңыз. Кабель немесе құлып реттеуге кедергі келтіруі мүмкін.

## <span id="page-26-0"></span>**Қуа көзіне қосу және ажырату**

### **Қуат көзіне қосу**

**1.** Қуат сымын айнымалы ток розеткасына жалғаңыз.

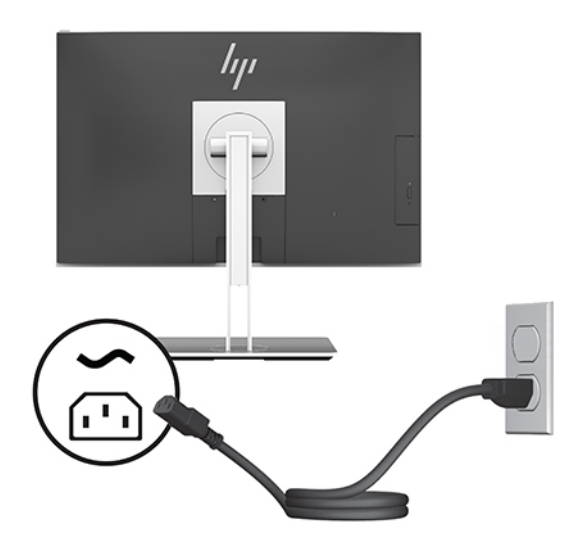

**2.** Бүйіріндегі қуат түймесін басып, компьютерді қосыңыз.

### **Қуат көзінен ажырату**

- **1.** Компьютерден барлық алынатын оптикалық диск немесе USB флэш жетектерін алып тастаңыз.
- **2.** Компьютерді жұмыс жүйесі арқылы дұрыстап қосыңыз, одан кейін барлық сыртқы құралдарды өшіріңіз.
- **3.** Қуат сымын розеткадан ажыратып, барлық сыртқы құрылғыларды ажыратыңыз.

## **Веб-камера**

Сыртқы көз құрылғысында орнатылған бизнеске арналған Skype арқылы келесі жолдармен монитордағы веб-камераны пайдалануға болады:

- Онлайн бейне конференцияларын ағындау
- Лездік хабарларды жіберу және қабылдау
- Кездесулерді жоспарлау
- Сұхбаттардағы қауіпсіздікті жүргізу

### **Веб-камераны пайдалану**

- **▲** Веб-камераны босату мақсатында оны құлыптан босату үшін төмен басыңыз.
- **▲** Веб-камераны жабу үшін оны құлыпталмайынша төмен басыңыз.

### <span id="page-27-0"></span>**Windows Hello орнату**

Егер Windows 10 амалдық жүйесі компьютерге орнатылған болса, Windows Hello бет әлпетін тануын орнату үшін осы қадамдарды орындаңыз:

- **1. Пуск** (Бастау) түймешігін басып, **Параметры** (Параметрлер) пәрменін және **Учетные записи**  (Есептік жазбалар) параметрін таңдаңыз, одан кейін **Параметры входа** (Кіру параметрлері) пәрменін таңдаңыз.
- **2. Windows Hello** бөлімінде құпия сөз бен 4 саннан тұратын PIN кодын қосу үшін экрандағы нұсқауларды орындаңыз. Содан кейін саусақ ізін не бет идентификациясын тіркеңіз.

## **RFID пайдалану (тек таңдаулы өнімдерде)**

Компьютерде радиожиілік анықтау (RFID) функциясы бар. Бұл функция көмегімен ақпаратты RFID таңбасы не картасы мен компьютер арасында сымсыз түрде бөлісуге болады. Ақпарат бөлісу үшін компьютердің сенсорлы тақтасының түрту аймағына RFID таңбасы не картасымен тигізіңіз. Құпия сөзді бір рет енгізу арқылы кіруге арналған тиісті бағдарламалық құрал қосылған кезде, бағдарламалық құрал қолданбасына RFID картасы не таңбасы арқылы кіруге болады.

- **ЕСКЕРТПЕ:** Компьютердегі түрту аймағын табу үшін [HP EliteOne 800 G4 алдыңғы бөліктері](#page-8-0) (1-бет) бөлмесін қараңыз.
	- **▲** Ақпаратты бөлісу үшін компьютердің сенсорлы тақтасының түрту аймағына RFID таңбасы не картасымен тигізіңіз.

RFID құрылғысының қосылғанына көз жеткізу үшін, Computer Setup (BIOS) құралының параметрлерін тексеріңіз.

#### **Пернетақтасы бар компьютерлер немесе планшеттерді пайдалану кезінде:**

- **1.** Computer Setup утилитасын ашу үшін, компьютерді қосыңыз немесе компьютерді өшіріп қайта іске қосыңыз және HP логотипі экранға шыққанда f10 пернесін басыңыз.
- **2. Расширенный** (Қосымша), одан кейін **Параметры встроенных устройств** (Кірістірілген құрылғы параметрлері) пәрмендерін таңдаңыз.
- **3. RFID** (Қосулы) параметріне құсбелгі қойылғанына көз жеткізіңіз.
	- **ЕСКЕРТПЕ:** RFID құрылғысын өшіру үшін құсбелгіні алып тастаңыз.
- **4.** Енгізілген өзгертулерді сақтау және Computer Setup мәзірлерінен шығу үшін:
	- **▲** Экранның төменгі сол жақ бұрышында орналасқан **Сохранить** (Сақтау) белгішесін басып, экрандағы нұсқауларды орындаңыз.

– немесе –

**Главная** (Негізгі) опциясын, одан кейін **Сохранить изменения и выйти** (Өзгерістерді сақтап шығу) опциясын таңдаңыз және enter пернесін басыңыз.

Өзгертулер компьютер қайта іске қосылған кезде күшіне енеді.

## <span id="page-28-0"></span>**Қосымша сымсыз пернетақта мен тінтуірді синхрондау**

Сымсыз пернетақта мен тінтуір қосымша бөліктер болып табылады. Тінтуір мен пернетақта зауытта синхрондалған. Олар жұмыс істемесе, батареяларды алып тастап, ауыстырыңыз. Тінтуір мен пернетақта әлі синхрондалмаған болса, жұпты қолмен қайта синхрондау үшін мына процедураны орындаңыз.

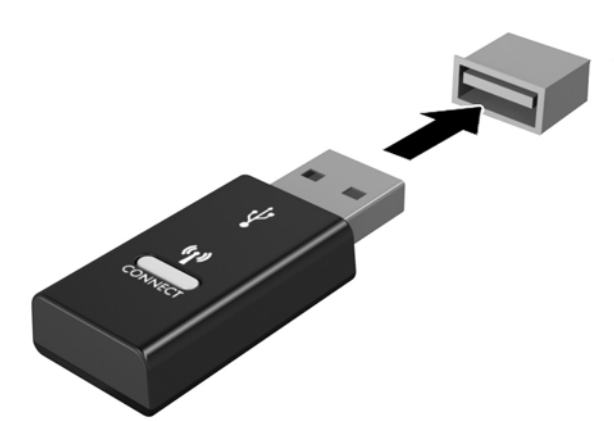

**1.**

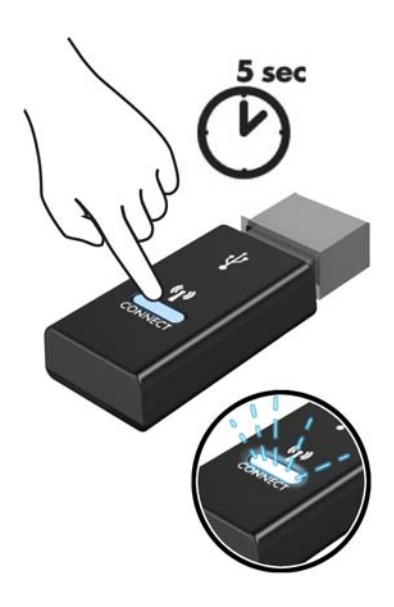

**2.**

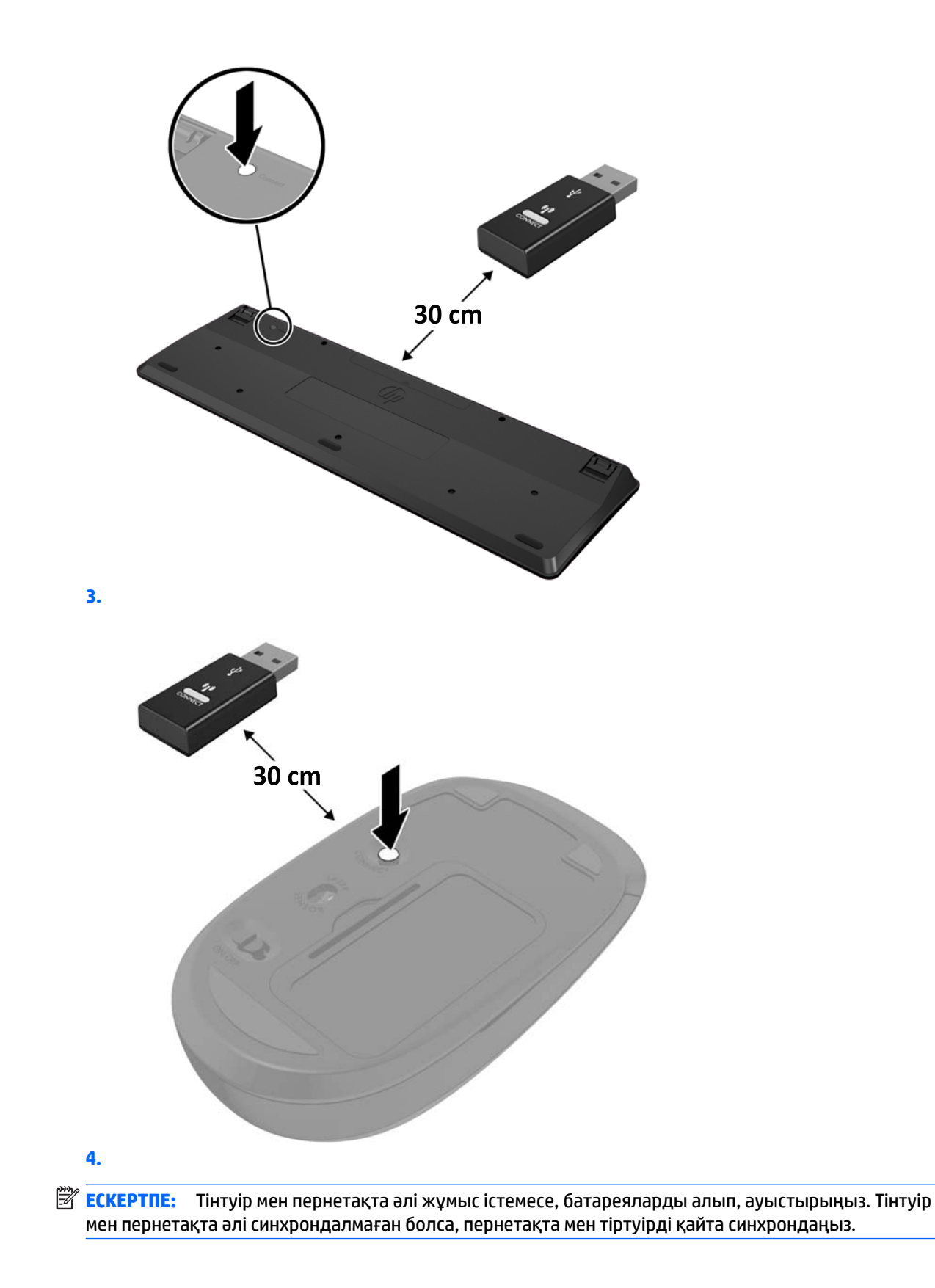

# <span id="page-30-0"></span>**3 Жабдықтарды жөндеу және жаңарту**

### **Ескертулер мен сақтандырулар**

Жаңартуларды орындау үшін алдымен осы нұсқаулықта берілген барлық қолданыс нұсқауларын, сақтандыруларды және ескертулерді оқып шығыңыз.

**АБАЙ БОЛЫҢЫЗ!** Электр тоғы соғуы, құралдың қызып кетуі немесе өрт нәтижесінде болатын жеке жарақаттар қаупінің алдын алу үшін:

Корпусын алып тастамас бұрын қуат сымын айнымалы ток розеткасынан ажыратыңыз. Қуатталған бөліктері ішінде.

Ішкі жүйе бөліктерін ұстамас бұрын олардың салқындауын күтіңіз.

Жабдық қуатын қалпына келтірмес бұрын корпусын орнын салып, бекітіңіз.

Телекоммуникациялық немесе телефон қосқыштарын желі интерфейсі контроллерінің (ЖИК) патрондарына жалғамаңыз.

Қуат сымының жерге тұйықтау ашасын ажыратпаңыз. Жерге тұйықтау ашасы - өте маңызды қауіпсіздік бөлшегі.

Қуат сымының ашасын барлық уақытта оңай қол жетімді жерге қосылған айнымалы ток розеткасына қосыңыз.

Қауіпсіздікті сақтау үшін қуат сымдарының немесе кабельдерінің үстіне ештеңе қоймаңыз. Оларды ешкім кездейсоқ баспайтындай немесе оларға сүрінбейтіндей етіп орналастырыңыз. Сымнан немесе кабельден ұстап тартпаңыз. Айнымалы ток розеткасынан ажыратқанда сымды ашасынан ұстаңыз.

Адамға қатты жарақат келтіру қатерін азайту үшін *Қауіпсіз және қолайлы жұмыс жасау нұсқаулығын*  оқыңыз. Ол жұмыс станциясын дұрыс реттеуді сипаттайды және жайлылықты арттыратын және жарақат қаупін азайтатын дене күйі және жұмыс әдістері бойынша нұсқауларды береді. Ол әрі электр және механикалық қауіпсіздік ақпаратын қамтамасыз етеді. Бұл нұсқаулық<http://www.hp.com/ergo> веб-торабында орналасқан.

**ЕСКЕРТУ:** Статикалық қуат компьютердің немесе басқа құралдың электрлік бөліктерін бүлдіруі мүмкін. Бұл іс рәсімдерін бастамас бұрын, жерге қосылған темір затты ұстап қалып статикалық электр зарядыңыздың жоқ екенін тексеріңіз. Қосымша ақпарат алу үшін [Электр статикалық разряд](#page-42-0) (35-бет) бөлімін қараңыз.

Компьютер АТ қуат көзіне қосылған кезде, кернеу жүйелік тақтаға үнемі беріледі. Ішкі бөліктерінің зақымдалуын болдырмау үшін компьютерді ашу алдында қуат сымын қуат көзінен ажыратыңыз.

### **Қосымша ақпарат**

<http://www.hp.com>-ден сіздің компьютер үлгісіндегі жабдықтардың құрылым бөлшектерін ауыстыру, алу, реттеу утилитасын қолдану және ақаулықтарды жою жайында қосымша ақпарат алу үшін, *қызмет көрсету нұсқаулығын* қолданыңыз.

## <span id="page-31-0"></span>**Қосымша сымсыз пернетақта немесе тінтуірден батареяларын алу**

**ЕСКЕРТПЕ:** Сымсыз пернетақта мен тінтуір қосымша бөлшектер болып табылады.

Сымсыз пернетақтадан батареяны алу үшін пернетақтаның астындағы батарея ұясының қақпағын ашыңыз (1) және ұяшықтағы батареяны алып шығыңыз (2).

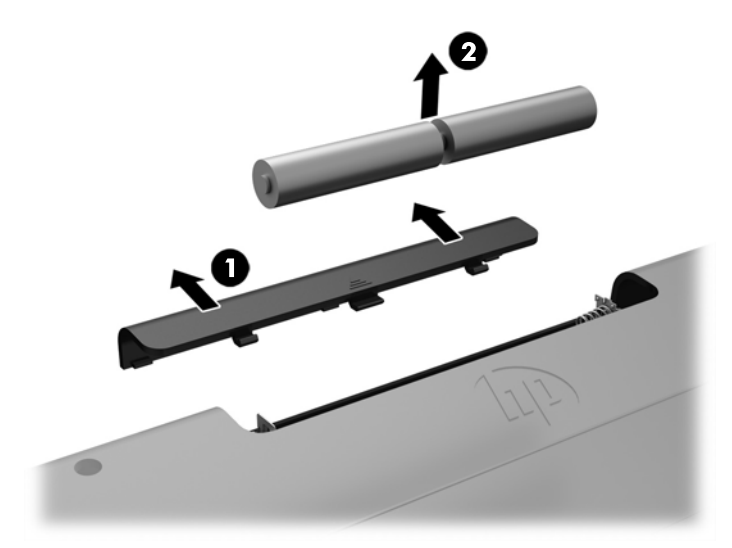

Сымсыз тінтуірден батареяны алу үшін тінтуірдің астындағы батарея ұясының қақпағын ашыңыз (1) және ұяшықтағы батареяны алып шығыңыз (2).

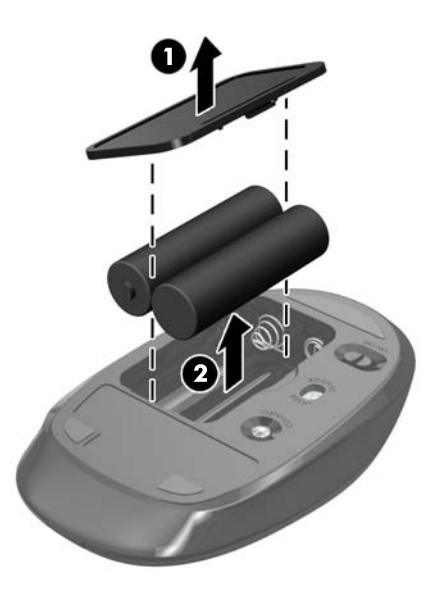

## <span id="page-32-0"></span>**Компьютердің кіру панелін алып тастау және орнына салу**

### **Компьютердің алынбалы панелін алу**

Ішкі құрамдас бөліктерге қатынасу үшін кіру панелін алып тастау керек.

- **1.** Компьютерден барлық алынатын оптикалық диск немесе USB флэш жетектерін алып тастаңыз.
- **2.** Компьютерді жұмыс жүйесі арқылы дұрыстап өшіріңіз, одан кейін барлық сыртқы құралдарды өшіріңіз.
- **3.** Қуат сымын розеткадан ажыратып, барлық сыртқы құрылғыларды ажыратыңыз.
- **ЕСКЕРТУ:** Қуат сымын ажыратып, жад модульдарын қосқанға немесе алғанға дейін шамамен 30 секундтай кернеудің басылғанын күту керек. Қуат қосу/өшіру күйіне қарамастан, компьютер қосылып тұрған AТ көзіне жалғанып тұрса, тоқ жад модульдарына әрқашан жабдықталып тұрады. Кернеу бар кезде жад модульдарын қосу немесе алу нәтижесінде жад модульдарына немесе жүйе тақтасына жөнделмейтін зақым келуі мүмкін.
- **4.** Компьютерді ашуға тиым салатын барлық қауіпсіздік құралдарын алып тастаңыз/істен шығарыңыз.
- **5.** Компьютерді жұмсақ және жазық беткейге бетін төмен қаратып орналастырыңыз. HP жақтауы мен экранды сызып немесе басқаша бүлдіріп алмас үшін жұмсақ мата немесе сүлгі салуға кеңес береді.
- **6.** Артқы порт қақпағын алыңыз.

[Артқы порт қақпағын алу](#page-20-0) (13-бет) бөлімін қараңыз.

**7.** Компьютерге жалғанған кабельдерді ажрытыңыз.

[Кабельдерді ажырату](#page-19-0) (12-бет) бөлімін қараңыз.

**8.** Тұғырды алыңыз.

[Тұғырды орнату және алу](#page-14-0) (7-бет) бөлімін қараңыз.

**9.** Кіру панелінің жиектерін жоғары тартып, кіру панелін компьютерден көтеріп шығарыңыз.

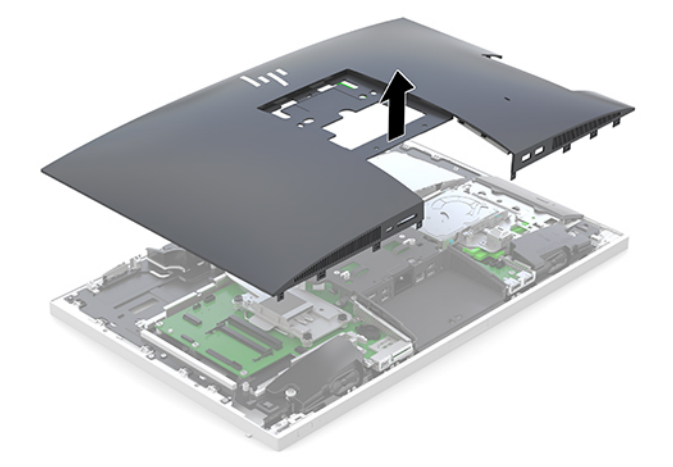

### <span id="page-33-0"></span>**Компьютердің алынбалы панелін ауыстыру**

**1.** Кіру панелінің жиектерін компьютермен туралаңыз. Панельдің барлық жақтарының айналасындағы қойыншаларды орнына түскенше басыңыз.

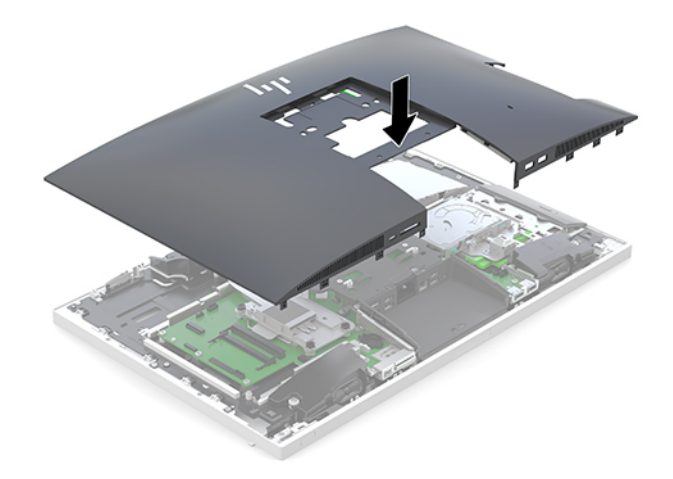

- **2.** Тұғырды қайта орнатыңыз. [Тұғырды орнату және алу](#page-14-0) (7-бет) бөлімін қараңыз.
- **3.** Барлық кабельдерді компьютерге қайта жалғаңыз. [Кабельдерді жалғау](#page-18-0) (11-бет) бөлімін қараңыз.
- **4.** Артқы порт қақпағын қайта орнатыңыз. [Артқы порт қақпағын орнату](#page-20-0) (13-бет) бөлімін қараңыз.
- **5.** Кіру панелін алғанда істен шығарылған қауіпсіздік құрылғыларын қайта құлыптаңыз.
- **6.** Компьютерді тігінен қойыңыз.
- **7.** Қуат сымын айнымалы ток розеткасына жалғаңыз.

## <span id="page-34-0"></span>**Ішкі бөліктерін табу**

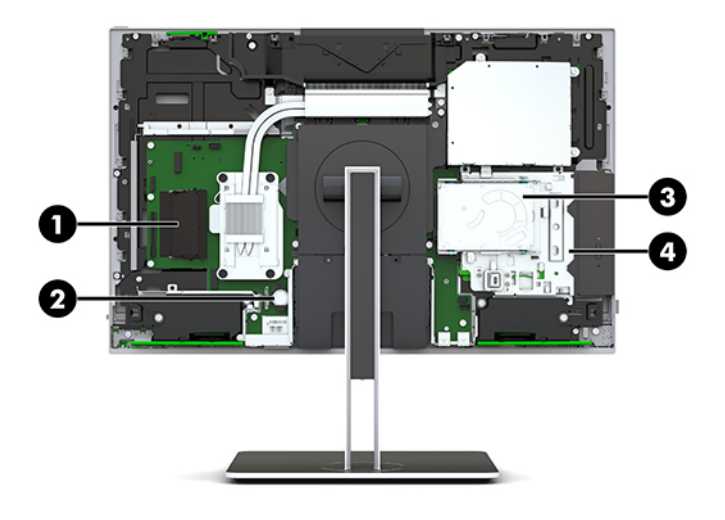

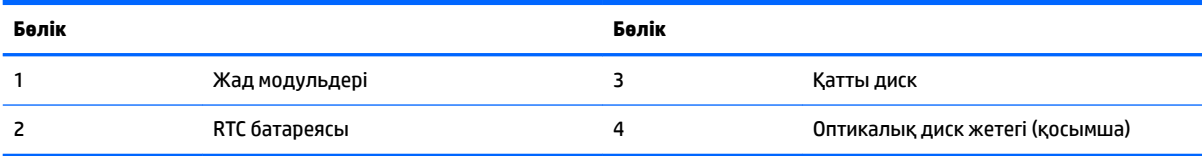

## **Жадты алу және орнату**

Жүйелік тақтадағы жад ұяларын ең көп екі салалық стандартты SODIMM модулімен толтыруға болады. Осы жад ұялары кем дегенде бір алдын ала орнатылған жад модулімен толтырылады.

### **Жад модулінің техникалық сипаттары**

Жүйенің дұрыс жұмыс істеу үшін жад модульдері келесі талаптарға сай болуы тиіс:

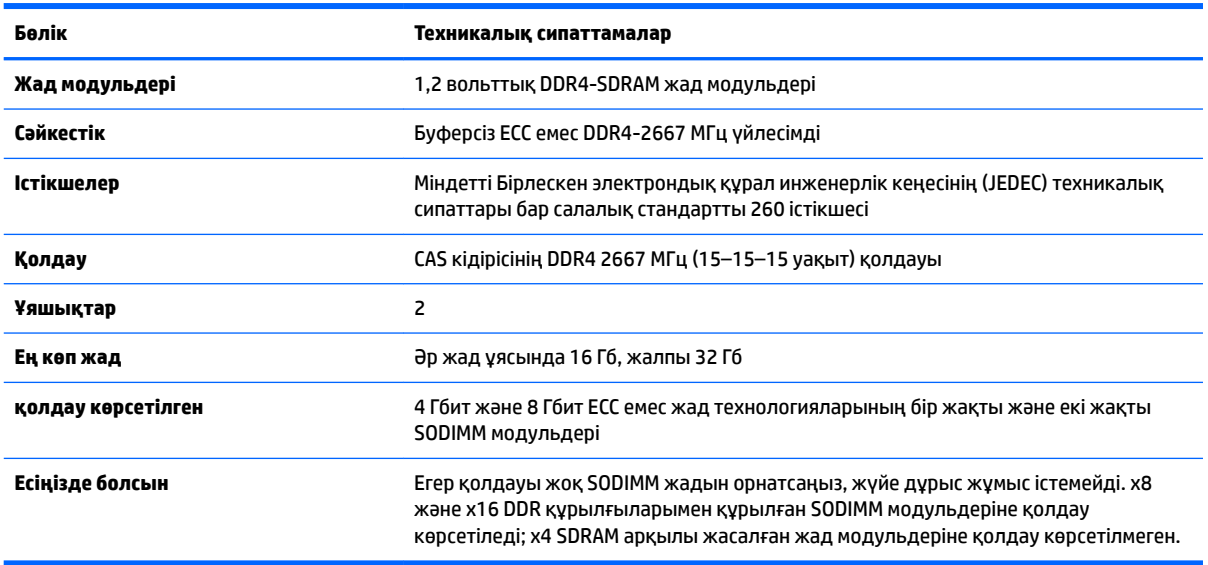

HP осы компьютерге жаңартатын жад ұсынады және үшінші жақ жадымен үйлесімсіздік мәселесін болдырмау үшін, тұтынушыларға оны сатып алуға кеңес береді.

### <span id="page-35-0"></span>**Жад модулінің ұяларын толтыру**

Жүйе жад модульдерінің орнатылуына қарай бір арналы, қос арналы режимде немесе икемді режимде автоматты түрде жұмыс істейді. Жад модулі арнасының орындарын анықтау үшін мына кестені қараңыз.

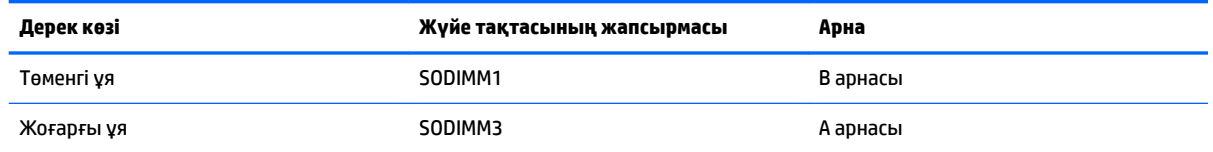

Жүйе жад модульдерінің орнатылуына қарай бір арналы, қос арналы режимде немесе икемді режимде автоматты түрде жұмыс істейді.

- Егер жад модулінің ұяшықтары жалғыз арнада орналасса, жүйе жалғыз арналы режимде жұмыс істейді.
- Егер А арнасындағы жад модулінің толық сыйымдылығы В арнасындағы жад модулінің толық сыйымдылығына тең болса, жүйе қос арналы жоғары орындау режимінде жұмыс істейді.
- Егер А арнасындағы жад модулінің сыйымдылығы В арнасындағы жад модулінің сыйымдылығына тең болмаса, жүйе икемді режимінде жұмыс істейді. Икемді жүйесінде ең аз жад мөлшері бар арна қос арнаға тағайындалған толық жад мөлшерін және жалғыз арнаға тағайындалған қалдықты сипаттайды. Егер бір арнаның жады екінші арнаның жадынан артық болса, үлкендеу мөлшері А арнасына тағайындалуы тиіс.
- Кез келген режимде ең жоғарғы жұмыс жылдамдығы жүйедегі ең баяу жад модулі арқылы анықталады.

#### **Жад модульдерін орнату**

Жүйелік тақтада екі жад ұясы бар. Жад модульдарын алу немесе орнату үшін:

**1.** Алынбалы панелін алу

Нұсқауларды [Компьютердің алынбалы панелін алу](#page-32-0) (25-бет) атты бөлімнен қараңыз.

- **2.** Жүйелік тақтадағы жад модульдерін табу үшін [Ішкі бөліктерін табу](#page-34-0) (27-бет) қараңыз.
- **3.** Жад модулін алып тастау үшін жад модулінің әрбір жағындағы екі ысырманы сыртқа қарай басып (1), жад модулін ұядан тартып шығарыңыз (2).

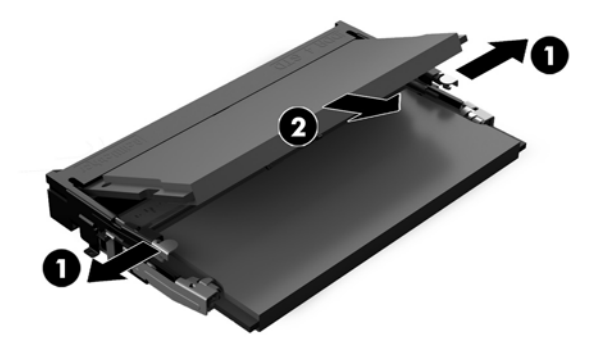

<span id="page-36-0"></span>**4.** Жаңа жад модулін шамамен 30° бұрышта ұяға сырғытыңыз (1) және ысырмалар оны орнына түсіргенше жад модулін басыңыз (2).

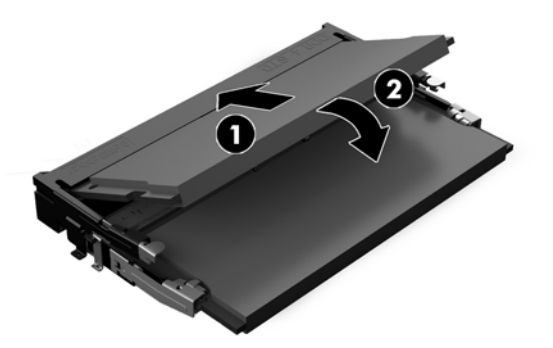

- **ЕСКЕРТПЕ:** Жад модулін тек бір жолмен орнатуға болады. Модульдегі кетікті жад ұясындағы қойыншамен сәйкестендіріңіз.
- **5.** Кіру панелін қайта орнатыңыз.

Нұсқауларды [Компьютердің алынбалы панелін ауыстыру](#page-33-0) (26-бет) атты бөлімнен қараңыз.

**6.** Компьютерді қосыңыз. Компьютерді қосқан кезде, ол қосымша жадты автоматты түрде оқиды.

## **RTC батареясын ауыстыру**

Компьютермен жеткізілетін RTC батареясы нақты уақыттағы сағатқа қуат береді. Батареяны ауыстырғанда компьютерде орнатылған бастапқы батареямен бірдей батарея қолданыңыз. Компьютердегі батарея 3-вольттық тиын ұялы литий батареясы.

**АБАЙ БОЛЫҢЫЗ!** Компьютердің құрамында ішкі литий мырыш қос тотықты батареясы бар. Батареяларды дұрыс пайдаланбаса, өрт және күйік алу қаупі бар. Жарақат алу қаупін азайту үшін:

Батареяны қайта зарядтауға тырыспаңыз.

60°C (140°F) жоғарырақ температурада сақтамаңыз.

Сыртқы контакттерді бөлшектемеңіз, бұзбаңыз, теспеңіз, қысқа тұйықтамаңыз, не болмаса отқа не суға тастамаңыз.

Тек осы өнімге арналған HP қосалқы батареясын қолданыңыз.

**ЕСКЕРТУ:** Батареяны ауыстырмас бұрын, компьютердің ҚМҚЖ (қосымша метал қышқылдық жартылай өткізгіш) параметрлерін сақтаңыз. Батареяны алғанда немесе ауыстырғанда ҚМҚЖ параметрлері өшіріледі.

Статикалық қуат компьютердің электрлік бөліктерін немесе қосымша құралдарды бүлдіруі мүмкін. Бұл іс рәсімдерін бастамас бұрын, жерге қосылған темір затты ұстап қалып статикалық электр зарядыңыздың жоқ екенін тексеріңіз.

**ЕХ ЕСКЕРТПЕ:** Литий батареясын компьютерді розеткаға қосу арқылы ұзағырақ пайдалануға болады. Литий батареясы компьютер қуат көзін ҚОСЫЛМАҒАНДА ғана қолданылады.

HP компанияы пайдаланылған электрондық жабдықтарды, түпнұсқа HP басып шығару картридждерін және қайта зарядталатын батареяларын қайта өңдеуге өткізуге шақырады. Қайта өңдеу бағдарламалары туралы қосымша ақпарат:<http://www.hp.com/recycle>.

<span id="page-37-0"></span>Жүйелік тақтадағы батареяны табу үшін [Ішкі бөліктерін табу](#page-34-0) (27-бет) қараңыз.

**1.** Алынбалы панелін алу

Нұсқауларды [Компьютердің алынбалы панелін алу](#page-32-0) (25-бет) атты бөлімнен қараңыз.

- **2.** Батареяны ұяшығынан босату үшін батареяның шетінің үстінде тұрған қысқышты қысыңыз. Батарея шыққанда, көтеріп алып шығыңыз (1).
- **3.** Жаңа батарея салу үшін ауыстыратын батареяның бір жақ шетін жағымды жағын жоғары қаратып, ұяшықтың шетінен сырғытып салыңыз. Екінші жағынан төмен қарай, қысқыш батареяның шетінен ұстап қалғанша итеріңіз (2).

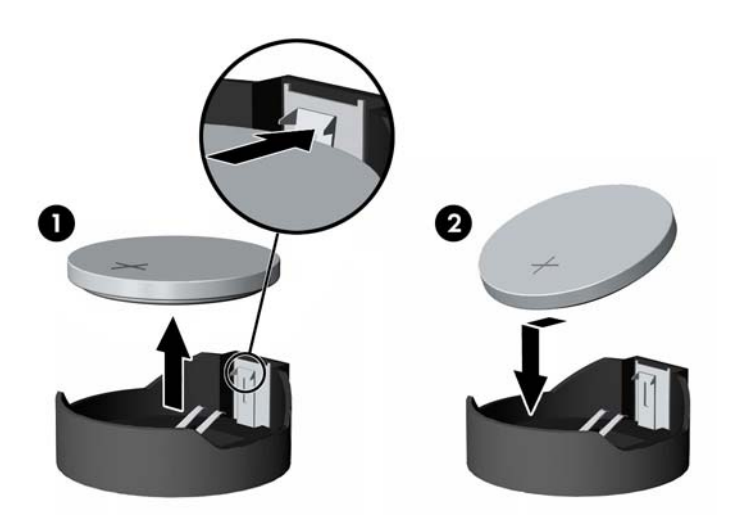

**4.** Кіру панелін қайта орнатыңыз.

Нұсқауларды [Компьютердің алынбалы панелін ауыстыру](#page-33-0) (26-бет) атты бөлімнен қараңыз.

- **5.** Компьютерді қосыңыз.
- **6.** Мерзімі мен уақытын, паспорттарын, барлық ерекше жүйе параметрлерін компьютерді орнату қызметін пайдаланып, қайта бейімдеңіз.

## **Драйвтарды ауыстыру**

### **Қатты дискіні ауыстыру**

2,5 дюймдік негізгі қатты диск оптикалық диск жетегінің (ОДЖ) үстіндегі компьютердің оң жағына орнатылады. Жүйелік тақтадағы қатты дискіні табу үшін <u>Ішкі бөліктерін табу (27-бет)</u> қараңыз.

#### **Қатты дискіні алу**

**1.** Алынбалы панелін алу.

Нұсқауларды [Компьютердің алынбалы панелін алу](#page-32-0) (25-бет) атты бөлімнен қараңыз.

**2.** Дискіні босату үшін қатты диск ысырмасын қатты дискіден тартып шығарыңыз (1).

**3.** Қатты дискіні компьютер жиегіне қарай сырғытыңыз және қатты дискіні диск ұясынан көтеріп шығарыңыз (2).

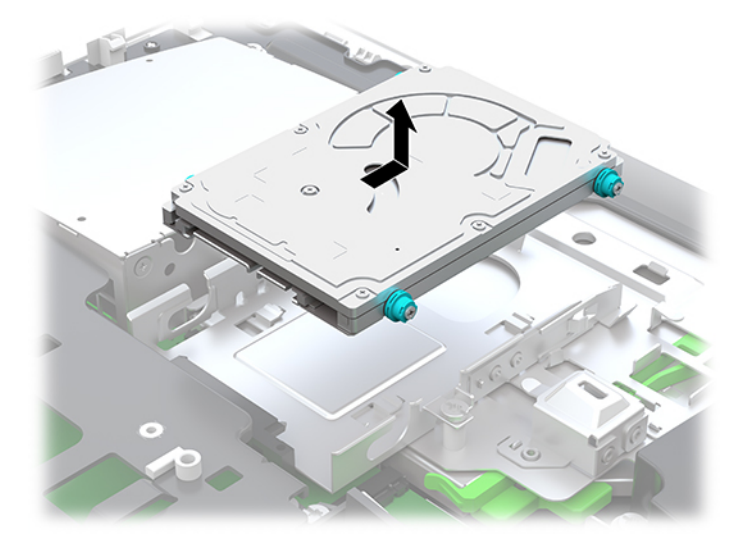

**4.** 2,5 дюймдік қатты дискіден төрт бекіту бұрандасын алып тастаңыз. Бұрандаларды ауыстырылатын жетекті бекітуге қайта қолдану үшін резеңке төлкесінен айырмаңыз.

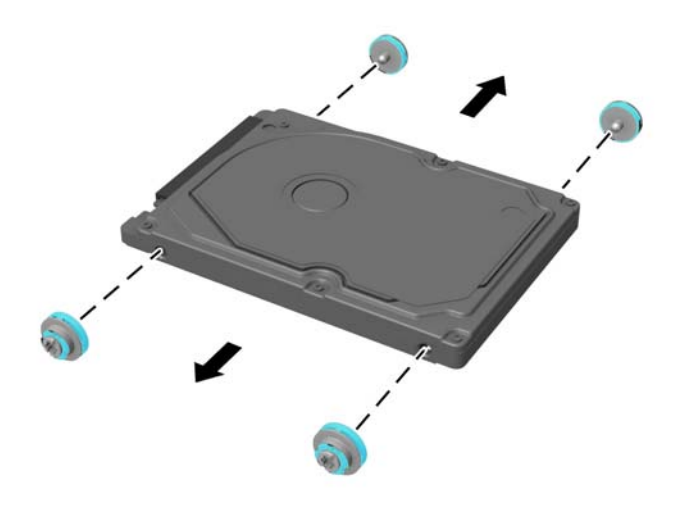

Қатты дискіні орнату нұсқауларын алу үшін [2,5 дюймдік қатты диск жетегін орнату](#page-39-0) (32-бет) бөлімін қараңыз.

#### <span id="page-39-0"></span>**2,5 дюймдік қатты диск жетегін орнату**

**1.** Төрт бекіту бұрандасын төлкелермен жаңа 2,5 дюймдік қатты дискіге бекітіңіз.

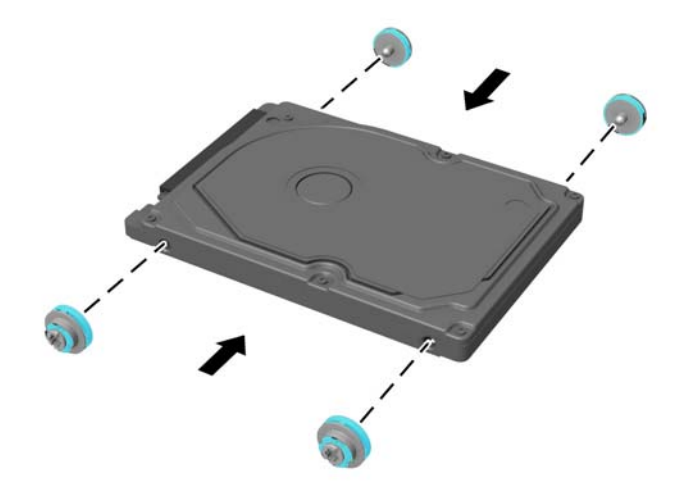

- **2.** Қатты дискіні қосқыштарын компьютер ортасына қатарып, диск ұясының үстіне орналастырыңыз.
- **3.** Қатты дискіні диск ұясына орналастырыңыз және қатты диск орнына түскенше оны компьютер ортасына қарай қатты сырғытыңыз.

Қатты диск ысырмасының қатты диск бүйіріндегі төлкені жабу үшін орнына қайта жылжығанына көз жеткізіңіз.

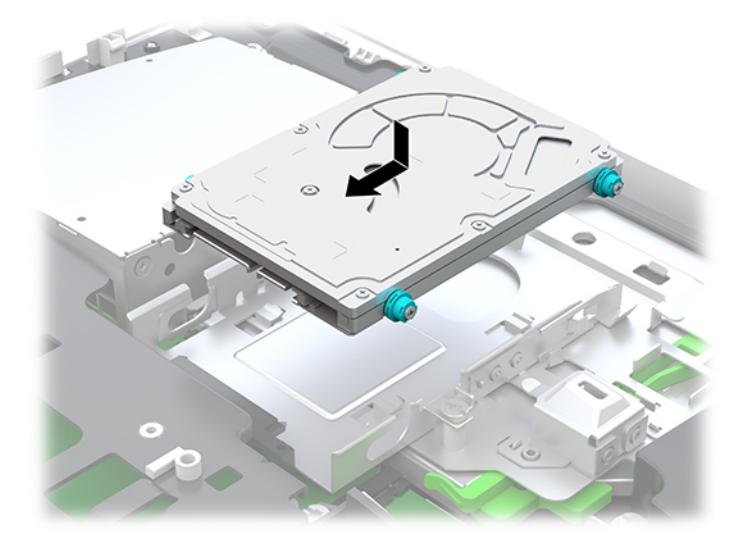

**4.** Кіру панелін орнатыңыз.

Нұсқауларды [Компьютердің алынбалы панелін ауыстыру](#page-33-0) (26-бет) атты бөлімнен қараңыз.

### <span id="page-40-0"></span>**Оптикалық диск драйвын ауыстыру**

Оптикалық диск жетегі компьютердің оң жағындағы қатты диск астында орналасқан. Жүйелік тақтадағы оптикалық диск жетегін табу үшін <u>[Ішкі бөліктерін табу](#page-34-0) (27-бет)</u> қараңыз.

**1.** Алынбалы панелін алу

Нұсқауларды [Компьютердің алынбалы панелін алу](#page-32-0) (25-бет) атты бөлімнен қараңыз.

**2.** Қатты дискіні шығарып алыңыз.

Нұсқаулар бойынша [Қатты дискіні алу](#page-37-0) (30-бет) қараңыз.

**3.** Оптикалық диск жетегі корпусының артындағы жасыл ысырманы басқан кезде (1) жасыл қойыншаны басып тұрыңыз (2) және дискіні (3) шассиден сырғытып шығарыңыз.

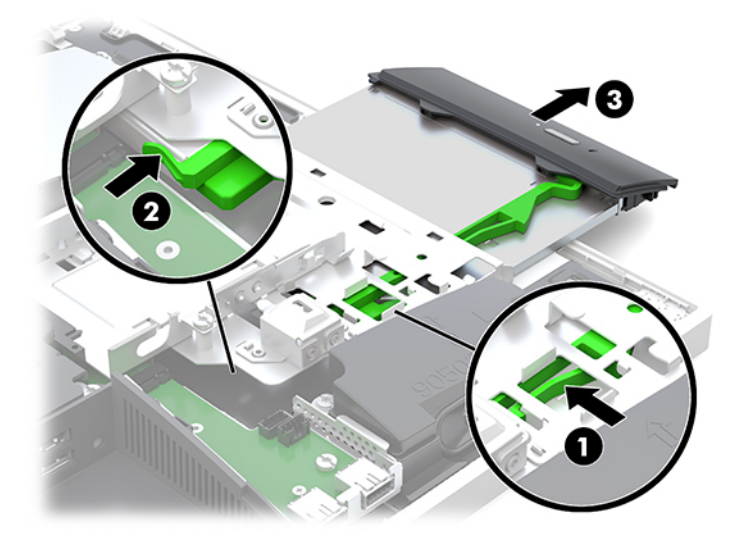

**4.** Жасыл ысырманы оптикалық диск жетегінен тартып шығарыңыз.

Жаңа оптикалық диск жетегіне орнату үшін бұл ысырмасын ұстаңыз.

**5.** Ысырмадағы үш істікшені жаңа оптикалық диск жетегіндегі саңылаулармен туралаңыз және ысырманы жаңа жетекке қатты басыңыз.

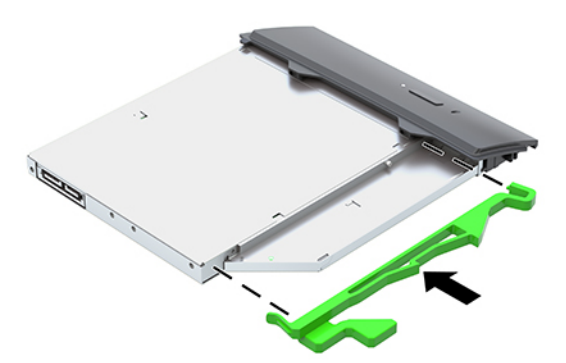

**ЕСКЕРТПЕ:** Ескі оптикалық диск жетегінен алынған ысырманы қайта пайдалану керек.

- **6.** Жаңа оптикалық диск драйвын компьютердің бүйіріндегі саңылаумен қатарластырыңыз. Жетекті орнына түскенше итеріңіз.
- **ЕСКЕРТПЕ:** Оптикалық диск драйвын бір жолмен ғана орнатуға болады.

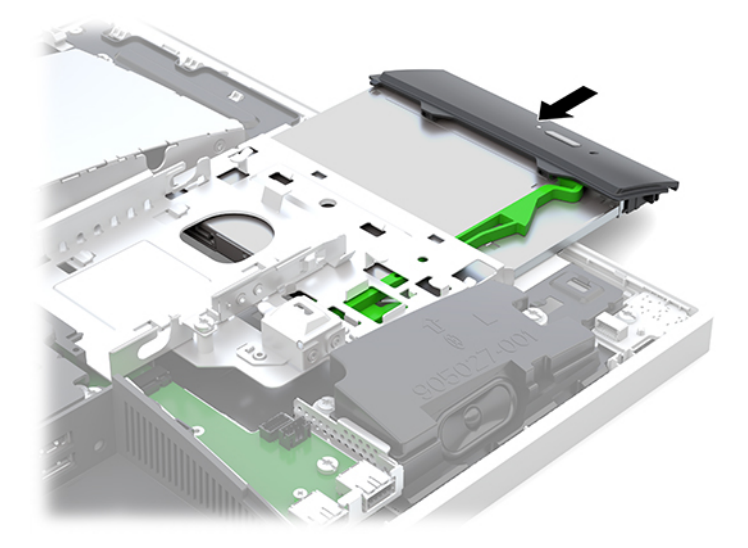

- **7.** Қатты дискіні ауыстырыңыз. Нұсқауларды алу үшін [2,5 дюймдік қатты диск жетегін орнату](#page-39-0) (32-бет) қараңыз.
- **8.** Қатынас тақтасын орнына салыңыз.

Нұсқауларды [Компьютердің алынбалы панелін ауыстыру](#page-33-0) (26-бет) атты бөлімнен қараңыз.

# <span id="page-42-0"></span>**а Электр статикалық разряд**

Саусақтан немесе басқа өткізгіштен келген статикалық тоқ жүйе тақтасына немесе басқа статикалық тоққа сезімтал құралдарға зақым келтіруі мүмкін. Мұндай зақым құралдың қызметін азайтуы мүмкін.

## **Электр статикалық разрядты болдырмау**

Электростатикалық тоқ зақымының алдын алу үшін, мына сақтандыруларды орындаңыз:

- Өнімдерді статиктен ада жерде сақтау және тасымалдау арқылы қол тигізудің алдын алыңыз.
- Статикалық тоққа сезімтал бөліктерін статиктен аулақ жерге жеткенше қораптарында сақтаңыз.
- Бөліктерін қораптан шығаруға дейін тұрақты жерге қойыңыз.
- Айырларын, сымдарын және жабдықтарын ұстамаңыз.
- Статикаға сезімтал бөлшектерін немесе жинақтарын ұстағанда жерге қосуды дұрыс жасаңыз.

## **Жерге қосу әдістері**

Электостатикалық тоққа сезімтал бөлшектерді ұстағанда немесе орнатқанда келесі әдістердің біреуін немесе бірнешеуін қолданыңыз:

- Жерлік сыммен жерлік жұмыс орнына немесе компьютер шассиіне қосылған білек бауын қолданыңыз. Білек баулары жер сымдарында ең аз дегенде 1 мегом +/- 10 пайыз қарсылығы бар икемді баулар. Жерге қосуды дұрыс қамтамасыз ету үшін теріге жабысқан белдіктер тағу қажет.
- Тұрған жұмыс орнында өкшебаулары, саусақбаулары, немесе етікбаулар қолданыңыз. Өткізгіш еденде немесе матыда тұрғанда екі аяғыңызға да бау тағыңыз.
- Өткізгіш өріс қызметіне арналған аспаптарды қолданыңыз.
- Өріс қызметін жинағында статиканы тарататын жұмыс матысын алып жүріңіз.

Жерге қосуға қажетті дұрыс жабдықтар болмаса HP рұқсаты бар сатушымен немесе қызмет көрсету орталығына хабарласыңыз.

**ЕСКЕРТПЕ:** Статикалық тоқ туралы қосымша ақпарат алу үшін HP дилеріне, сатушыға немесе қызмет көрсету орталығына хабарласыңыз.

# <span id="page-43-0"></span>**ә Компьютер жұмысы туралы нұсқаулық, күнделікті қызмет көрсету және жіберу дайындықтары**

### **Компьютер жұмысы туралы нұсқаулық және күнделікті қызмет көрсету**

Компьютер және мониторды дұрыс орнату және күту үшін мына нұсқаулықтарды орындаңыз:

- Компьютерді шамадан тыс ылғалдан, күннің көзі тікелей түсетін және өте салқын немесе ыстық жерден аулақ ұстаңыз.
- Компьютерді тұрақты, жазық жерде қолданыңыз. Қажетті ауа ағынын қамтамасыз ету үшін компьютердің барлық желдетілетін жақтарында және монитордың үстінде 10,2 cм (4 дюйм) бос орын қалдырыңыз.
- Компьютердің желдеткішерін бөгеп, желдетуін азайтып тастамаңыз. Пернетақтаны құралға тым жақын орналастырмаңыз, желдетуді тежеуі мүмкін.
- Кіру панельдері немесе кеңейту картасы ұясының қақпақтары алынған компьютерді мүлдем пайдаланбаңыз.
- Компьютерлерді уйменіз немесе бір-біріне жақын қоймаңыз, әйтпесе, олардың қайта айналымдағы немесе қызып кететін ыстық ауасы бір-біріне әсер етеді.
- Егер компьютер тұйық жерде қолданылса, ауа соратын желдеткіш қамтамасыз ету керек және жоғарыдағы нұсқаулықтарды орындау міндет.
- Компьютер мен пернетақтадан сұйықты қашық ұстаңыз.
- Монитордың желдеткіш ұяшықтарын ешқандай материалмен жабуға болмайды.
- Жұмыс жүйесінің немесе басқа бағдарламаның қуат басқару функцияларын орнатыңыз немесе іске қосыңыз, ұйқы күйін қоса.
- Компьютерді тазалау үшін алдымен компьютерді өшіріңіз.
	- Айнымалы ток көзінен ажыратыңыз.
	- Токқа қосылатын сыртқы құрылғылардың барлығын ажыратыңыз.
	- Компьютердің жақтарындағы желдеткіш саңылауларын тазалап отырыңыз. Жүн, шаң, және басқа бөтен заттар желдеткішті бөгеп, ауа жүрісін шектеуі мүмкін.
	- Стандартты күтім нұсқауларына қоса, денсаулық сақтау үлгісін тазалау үшін, компьютердің барлық ашық беттерін тазалау мақсатында мына бактерицидтік майлық қоспаларының кез келгенін пайдаланыңыз. Дисплейден бастаңыз және кез келген иілгіш кабельдерде аяқтаңыз. Компьютерді пайдаланбас бұрын құрғатып алыңыз. (Қосымша ақпарат алу үшін майлықтар өндірушісі берген нұсқауларды қараңыз.)
	- **МАҢЫЗДЫ АҚПАРАТ:** Дисплей экранын немесе корпусын тазалау үшін бензин, сұйылтқыш немесе қандай да ұшпа зат сияқты ешбір мұнай негізінде жасалған тазалағыш заттарды қолданбаңыз. Бұл химиялық заттар дисплейді зақымдауы мүмкін.
- 36 ә қосымшасы Компьютер жұмысы туралы нұсқаулық, күнделікті қызмет көрсету және жіберу дайындықтары

#### **Ұсынылған тазалау формулалары**

Бензил-C12–18–алкилдиметил аммоний хлоридтері: <0,1%, төрттік аммоний қоспалары, C12–14–алкил [(этилфенил) метил] диметил, хлоридтері: <0,1%

Изопропанол: 10–20%, бензил-C12–18–алкилдиметил аммоний хлоридтері: <0,5%, төрттік аммоний қоспалары, C12–18–алкил [(этил-фенил) метил] диметил, хлоридтері: <0,5%

Төрттік аммоний негіздері, C12–18–алкил [(этил-фенил) метил] диметил, хлоридтері: <0,5%, бензил-C12–18– алкилдиметил аммоний хлоридтері: <0,5%

Изопропил спирті: 55%, алкил диметил бензил аммоний хлоридтері: 0,25%, алкил (68% C12, 32% C14) диметил этилбензил аммоний хлориді: 0,25%

Изопропанол: 10–20%, этилен гликоль монобутил эфирі (2–бутоксиэтанол): 1–5%, ди-изобутил-феноксиэтоксиметил диметил бензил аммоний хлориді: 0,1–0,5%

Натрий гипохлориті 0,1–1%

Целлюлоза: 10–30%, этиль спирті: 0,1–1%

Изопропанол: 30–40%, су 60–70%

**ЕСКЕРТПЕ:** Компьютерді тазалау сынағынан өткен бактерицидтік майлықтардың кеңес етілген брендтері бойынша HP сауда өкіліне хабарласыңыз.

#### **АБАЙ БОЛЫҢЫЗ!**

- Мақұлданбаған тазалау әдістерін немесе зарарсыздандыру құралдарын пайдалану құрылғыға зақым келтіруі мүмкін.
- Құрылғыны суға батырмаңыз.
- Тазалау бойынша өндіруші тарапынан берілген нұсқауларды әрқашан орындаңыз.
- Ацетон сияқты мұнай өнімдерінен жасалған сұйықтықтарды пайдаланбаңыз.
- Бұдыр тазалау құралдарын не өнімдерін пайдаланбаңыз.
- Құрылғыны 70°С температурадан жоғары көтермеңіз.

## <span id="page-45-0"></span>**Оптикалық драйв сақтандырулары**

Жұмыс кезінде немесе оптикалық драйвты тазалғанда келесі нұсқаулықтарды міндетті түрде орындаңыз.

- Жұмыс кезінде драйвты қозғамаңыз. Нәтижесінде оның оқу мүмкіндігі бүлінуі мүмкін.
- Драйвты күтпеген температуралық өзгерістерден сақтаңыз, әйтпесе құрылғы ішінде ылғалдық пайда болуы мүмкін. Драйв қосылып тұрғанда температура өзгерсе, өшіргенге дейін кем дегенде бір сағат күтіңіз. Егер құрылғыны бірден қолдансаңыз, оқу барысында ақаулық пайда болуы мүмкін.
- Драйвты ылғалдығы жоғары жерден, шамадан тыс жоғары немесе төмен температура, механикалық тердбеліс, немесе тікелей күн көзінен сақтаңыз.
- **ЕСКЕРТУ:** Зат немесе сұйық драйвтың үстіне құлап кетсе, компьютерді бірден өшіріп, HP қызмет көрсетушілеріне тексертіңіз.

## **Жеткізуге дайындау**

Компьютерді жіберуге дайындық барысында мына ұсыныстарды орындаңыз:

- **1.** Сыртқы сақтау құрылғысына қатты дисктегі файлдардың сақтық көшірмесін жасаңыз. Сақтаушы медиалардың электрлік немесе магниттік соққыларға ұшырамауын қадағалаңыз.
	- **ЕСКЕРТПЕ:** Қатты драйв жүйе қуаты өшірілгенде автоматты түрде бекітіледі.
- **2.** Барлық алынбалы медианы алып тастаңыз.
- **3.** Компьютерді және басқа сыртқы құрылғыларды өшіріңіз.
- **4.** Қуат сымын розеткадан, одан кейін компьютерден ажыратыңыз.
- **5.** Жүйе компоненттерін және сыртқы құрылғыларды қуат көздерінен, одан кейін компьютерден ажыратыңыз.
- **ЕСКЕРТПЕ:** Компьютерді жібергенге дейін барлық тақталардың дұрыс орналасқанын және тақта ұяшықтарына дұрыс қондырылғанын тексеріңіз.
- **6.** Жүйе компоненттері мен сыртқы құрылғыларды қорғау үшін, оларды өз қораптарына немесе оларға ұқсас орам материалдары жеткілікті қораптарға салыңыз.

# <span id="page-46-0"></span>**б Қосылу мүмкіндігі**

HP әзірлейтін, өндіретін және сататын өнімдер мен қызметтердің жеке өздерін немесе көмекші құралдармен бірге барлық адамдар, соның ішінде физикалық қабілеттері шектеулі адамдар да қолдана алады.

## **Қолдауы бар көмекші технологиялар**

HP өнімдері әр алуан амалдық жүйелерге көмекші технологияларды қолдайды және көмекші технологиялармен бірге жұмыс істеуге конфигурациялауға болады. Көмекші фукциялар туралы қосымша ақпарат табу үшін құрылғының іздеу мүмкіндігін қолданыңыз.

## **Қолдау қызметіне хабарласу**

Біз өнімдер мен қызметтердің пайдаланушыларға қол жетімді болуы жолында үздіксіз жұмыс істейміз және біз үшін пайдаланушылардың пікірі өте маңызды. Егер өнім ақаулығы орын алса немесе сізге көмектескен қатынасу функциялар туралы ойларыңызбен бөліскіңіз келсе, (888) 259-5707 телефоны бойынша дүйсенбі-жұма күндері таңертеңгі сағат 6-дан кешкі 9-ға дейін хабарласыңыз. Егер есту қабілетіңіз нашар болса және TRS/VRS/WebCapTel байланысын пайдалансаңыз, және техникалық көмек немесе қатынасу туралы сұрақтарыңыз болса, (877) 656-7058 телефоны бойынша дүйсенбіжұма күндері таңертеңгі сағат 6-дан кешкі сағат 9-ға дейін хабарласыңыз.

**ЕСКЕРТПЕ:** Белгілі бір көмекші технология туралы қосымша ақпарат алу үшін сол өнімге арналған тұтынушыларды қолдау қызметімен хабарласыңыз.

# <span id="page-47-0"></span>**Индекс**

#### **А**

ажырату кабельдер [12](#page-19-0) қуат сымы [12](#page-19-0) айналдырып бұру [15](#page-22-0) алдыңғы бөліктер [1](#page-8-0), [2](#page-9-0) алу 2,5 дюймдік қатты диск [30](#page-37-0) батарея [29](#page-36-0) жад [28](#page-35-0) оптикалық диск драйвы [33](#page-40-0) алынбалы тақта алу [25](#page-32-0) орнына салу [26](#page-33-0) артқы құрамдас бөліктер [4](#page-11-0) артқы порт қақпағы [13](#page-20-0) алу [13](#page-20-0) орнату [13](#page-20-0) астыңғы құрамдас бөліктер [4](#page-11-0)

#### **Б**

батарея ауыстыру [29](#page-36-0) биіктігі реттелетін тұғыр [9](#page-16-0) алу [9](#page-16-0) реттеу [15](#page-22-0) тіркеу [9](#page-16-0) бөліктер алдыңғы [1,](#page-8-0) [2](#page-9-0) бүйірлік бөліктер [3](#page-10-0)

#### **В**

веб-камера [19](#page-26-0) FHD [3](#page-10-0) ИҚ [2](#page-9-0) Инфрақызыл [2](#page-9-0) пайдалану [19](#page-26-0) Сәлем, Windows [20](#page-27-0) Толық жоғары айқындық [3](#page-10-0)

### **Д**

дисплей қосылымы [11](#page-18-0) драйвы 2,5 дюйм, алып тастау [30](#page-37-0) оптикалық диск драйвы, ауыстыру [33](#page-40-0) түрлері [30](#page-37-0)

#### **Е**

ескертулер мен сақтандырулар [23](#page-30-0) еңкейтілетін тұғыр [7](#page-14-0) реттеу [14](#page-21-0)

### **Ж**

жад SODIMMs сипаттамалары [27](#page-34-0) алу [28](#page-35-0) максималды [27](#page-34-0) орнату [28](#page-35-0) техникалық сипаттары [27](#page-34-0) ұяшықтар [27](#page-34-0) жалғау кабельдер [11](#page-18-0) қуат сымы [11](#page-18-0) жапсырмалар Microsoft түпнұсқалық куәлігі [6](#page-13-0) қызмет көрсету [6](#page-13-0) орны [6](#page-13-0) сериялық нөмір [6](#page-13-0) түпнұсқалық куәлігі [6](#page-13-0) электрондық [1](#page-8-0) жатқызылатын тұғызды орнату [7](#page-14-0) жатқызылатын тұғырды алу [8](#page-15-0) желдету нұсқаулықтары [36](#page-43-0) жерге қосу әдістері [35](#page-42-0) жетегі 2,5 дюймдік, орнату [32](#page-39-0) жоғарғы бөліктер [2](#page-9-0) жіберу дайындығы [38](#page-45-0)

#### **И**

ИҚ веб-камераның құрамдас бөліктері [2](#page-9-0)

#### **К**

кабельдер [11](#page-18-0) ажырату [12](#page-19-0) жалғау [11](#page-18-0) компьютерді орнықтыру [10](#page-17-0) компьютер жұмысы туралы нұсқаулық [36](#page-43-0)

#### **Қ**

қатты диск 2,5 дюйм [30](#page-37-0) 2,5 дюйм, алып тастау [30](#page-37-0) орнына салу [30](#page-37-0) өздігінен шифрлану [30](#page-37-0) түрлері [30](#page-37-0) электрондық жад [30](#page-37-0) қатты диск жетегі 2,5 дюймдік, орнату [32](#page-39-0) қауіпсіздік артқы порт қақпағы [13](#page-20-0) артқы порт қақпағы, алу [13](#page-20-0) артқы порт қақпағы, орнату [13](#page-20-0) қауіпсіздік кабелі [18](#page-25-0) қосу дисплей [11](#page-18-0) қосылу мүмкіндігі [39](#page-46-0) қосымша ақпарат [23](#page-30-0) қуат ажырату [12](#page-19-0) қуат көзінен ажырату [19](#page-26-0) қосу [19](#page-26-0) қуат сымы ажырату [12](#page-19-0) қуаты сымы жалғау [11](#page-18-0) құлаққап (аудио шығыс) ұясы [3](#page-10-0) құлып қауіпсіздік кабелі [18](#page-25-0) құлыптау артқы порт қақпағы [13](#page-20-0) құрамдас бөліктер FHD веб-камера [3](#page-10-0) артқы [4](#page-11-0)

астында [4](#page-11-0) бүйірлік [3](#page-10-0) ИҚ веб-камера [2](#page-9-0) маңызды [2](#page-9-0) ішкі [27](#page-34-0) қызметтері пернетақта [5](#page-12-0) шолу [1](#page-8-0)

#### **О**

оптикалық диск драйвы орнына салу [33](#page-40-0) сақтандырулары [38](#page-45-0) орнату 2,5 дюймдік қатты диск жетегі [32](#page-39-0) батарея [29](#page-36-0) дисплей [11](#page-18-0) жад [28](#page-35-0) оптикалық диск драйвы [33](#page-40-0) Орнату нұсқаулықтары [23](#page-30-0) орнату реті [7](#page-14-0)

#### **Ө**

өнім аты және нөмірі, компьютер [6](#page-13-0)

#### **П**

пернетақта батареяларын алу [24](#page-31-0) қызметтері [5](#page-12-0) сымсыз [21](#page-28-0) порт қақпағы [13](#page-20-0) алу [13](#page-20-0) орнату [13](#page-20-0)

#### **С**

Сәлем, Windows [20](#page-27-0) сериялық нөмір [6](#page-13-0) сипаттамалары, жад [27](#page-34-0) сымсыз тінтуір мен пернетақтаны үйлестіру [21](#page-28-0)

#### **Т**

тұғырлар биіктігі реттелетін, алып тастау [9](#page-16-0) биіктігі реттелетін, тіркеу [9](#page-16-0) жатқызылатын, алу [8](#page-15-0) жатқызылатын, орнату [7](#page-14-0)

орналастыру [14](#page-21-0) орнату және алып тастау [7](#page-14-0) тінтуір батареяларын алу [24](#page-31-0) сымсыз [21](#page-28-0)

### **І**

ішкі бөліктер [27](#page-34-0)

#### **Э**

элекростатикалық тоқ, зақымның алдын алу [35](#page-42-0) электрондық жапсырма [1](#page-8-0)

#### **D**

DisplayPort бейне адаптері, жалғау [11](#page-18-0)

#### **F**

FHD веб-камера құрамдас бөліктері [3](#page-10-0)

#### **M**

Microsoft түпнұсқалық туралы куәлігінің жапсырмасы [6](#page-13-0)

### **S**

SODIMM анықтау [28](#page-35-0) орналасуы [28](#page-35-0) техникалық сипаттары [27](#page-34-0)

#### **V**

VESA орнату тесіктері [10](#page-17-0)